# Посмотреть товар в Интернет-магазине satprocom.ru

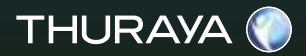

# **РУКОВОДСТВО ПОЛЬЗОВАТЕЛЯ** XT Satellite Phone

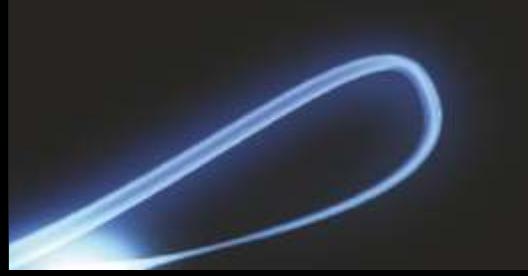

# **Содержание...**

# Thuraya XT 01 Перед началом эксплуатации

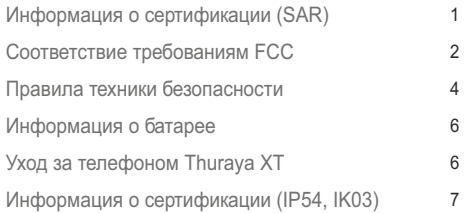

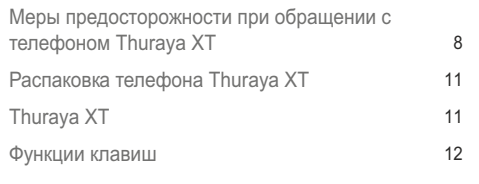

# Введение 15 Сигнал уведомления высокой мощности (HPA) 16 Начало эксплуатации Установка SIM-карты 17 Подключение зарядного устройства и зарядка батареи 17<br>Включение и выключение телефона Thurava XT 18 Включение и выключение телефона Thuraya XT 18<br>Ввод PIN-кода 18 Ввод PIN-кода и повезда 18<br>Экстренные вызовы (SOS) и повезда 18 Экстренные вызовы (SOS) и против по том насторойки и против 19 и против 19 и против 19 и против 19 и против 19<br>19 и против 19 и против 19 и против 19 и против 19 и против 19 и против 19 и против 19 и против 19 и против 19 Мастер настройки Блокировка и разблокирование клавиатуры 19 Thuraya XT 02 Подготовка к эксплуатации

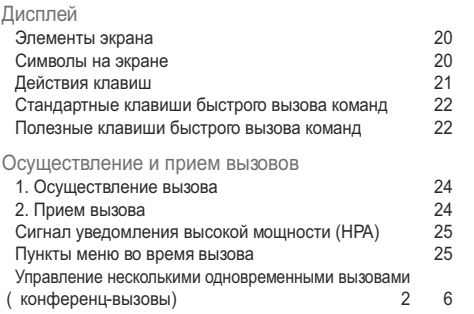

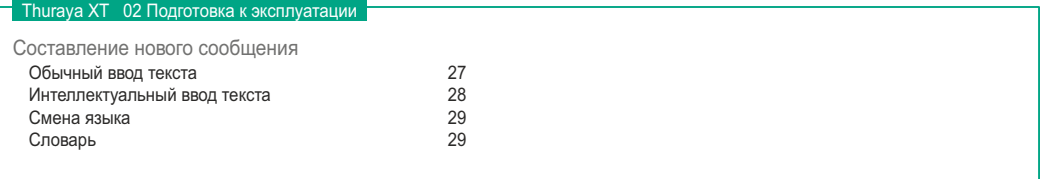

### Thuraya XT 03 Использование меню

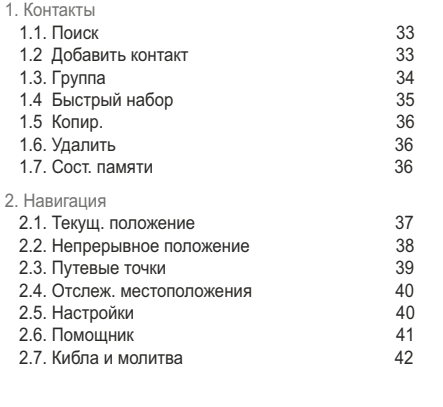

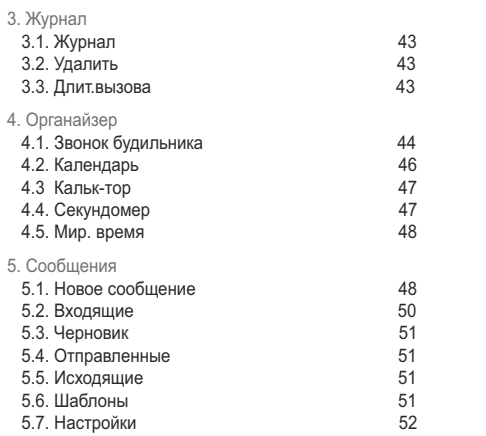

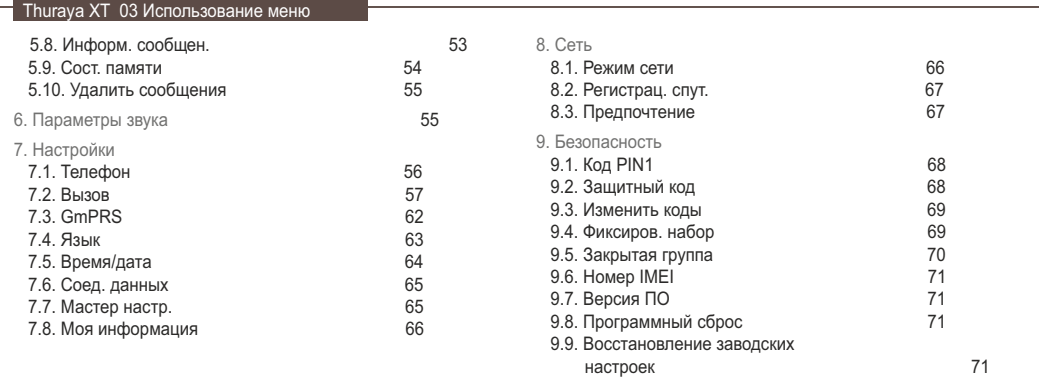

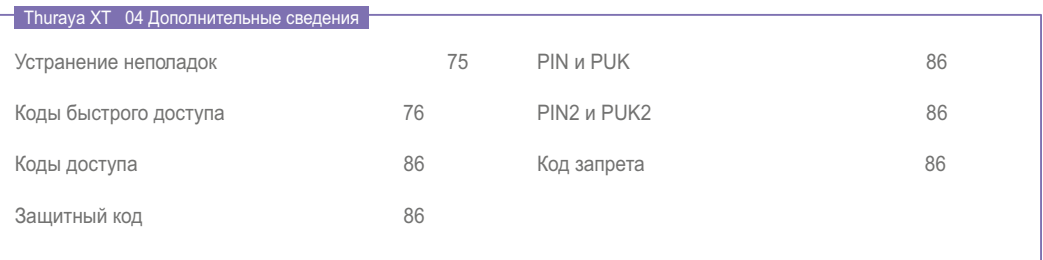

# 01 Перед началом эксплуатации

-

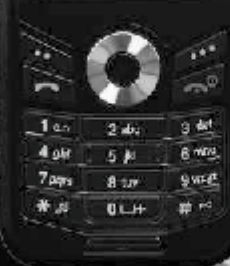

THURAVA

# 01 Перед началом эксплуатации

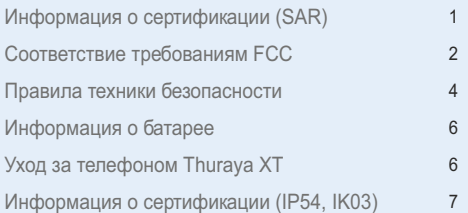

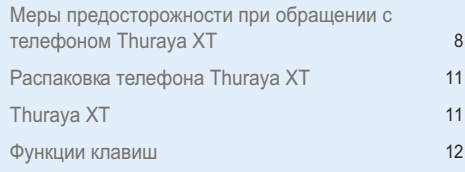

# **Информация о сертификации (SAR)**

### **ДАННЫЙ ПРИБОР СООТВЕТСТВУЕТ МЕЖДУНАРОДНЫМ СТАНДАРТАМ ОТНОСИТЕЛЬНО ВОЗДЕЙСТВИЯ РАДИОВОЛН**

Беспроводной телефон Thuraya XT является радиопередатчиком и радиоприемником. Он разработан и изготовлен таким образом, чтобы не превышать пределов воздействия радиочастотного излучения, рекомендованных международными стандартами (Международной комиссией по защите от неионизирующего излучения – ICNIRP). Эти пределы являются частью комплексных стандартов и устанавливают допустимые уровни воздействия радиочастотной энергии для гражданского населения. Эти стандарты предусматривают значительный защитный запас, предназначенный для обеспечения безопасности всех людей, независимо от возраста и состояния здоровья.

В рекомендациях по воздействию радиочастотного излучения для мобильных устройств применяется единица измерения, называемая удельной мощностью поглощенного излучения или SAR. Усредненное на десять граммов ткани предельное значение SAR в рекомендациях ICNIRP составляет 2,0 Вт/кг. Испытания на SAR проводились с использованием стандартных рабочих положений, при этом телефон осуществлял передачу на самом высоком разрешенном уровне мощности во всех частотных диапазонах. Действительный уровень SAR для работающего прибора может быть значительно ниже максимального значения, так как данный прибор предназначен для работы с использованием только мощности, необходимой для установления связи с сетью. Данный уровень изменяется в зависимости от различных факторов, например, расстояния до базовой станции сети. Максимальный уровень SAR согласно рекомендациям ICNIRP при использовании прибора около уха составляет 0,291 Вт/кг.

Использование аксессуаров и принадлежностей прибора может влиять на значения SAR. Значения SAR зависят от местных требований к предоставлению отчетности и проведению испытаний, а также от диапазона сети. Дополнительные сведения об уровне SAR можно получить в сведениях о продукции на веб-сайте по адресу: www.apsat.co.kr.

# **Соответствие требованиям FCC**

Данное мобильное устройство также соответствует требованиям к воздействию радиочастотного излучения, установленным Федеральной комиссией по связи США (FCC) и организацией Industry Canada. Эти требования устанавливают предельный усредненный на один грамм ткани уровень SAR 1,6 Вт/кг.

Наибольшее значение SAR, отмеченное в соответствии с данным стандартом во время сертификации данного устройства для использования около уха составляет 0,457 Вт/кг.

# 01 Перед началом эксплуатации

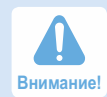

Данный прибор генерирует и использует радиочастотную энергию. Изменения или модификации прибора, явно не утвержденные в руководстве пользователя, могут вызвать помехи. Пользователь может потерять право эксплуатации данного прибора при осуществлении несанкционированных изменений или **Внимание!** модификаций.

### Внимание!

Правила ограничения содержания вредных веществ (RoHS)

Данный прибор соответствует директивам ЕС RoHS и произведен с использованием припойной пасты и деталей, не содержащих свинца.

# *4*

# 01 Перед началом эксплуатации

Перед началом эксплуатации телефона Thuraya XT тщательно изучите правила техники безопасности и инструкции для пользователя, представленные в настоящем руководстве. Это поможет наиболее эффективно использовать возможности телефона Thuraya XT.

# **Правила техники безопасности**

Приведенные ниже инструкции помогут обеспечить безопасность при использовании телефона Thuraya XT.

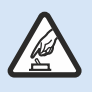

# **БЕЗОПАСНОЕ ВКЛЮЧЕНИЕ**

Не включайте телефон, если использование беспроводных телефонов запрещено или если это может привести к возникновению помех или опасных ситуаций.

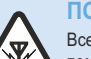

### **ПОМЕХИ**

Все беспроводные устройства могут принимать помехи от других устройств, влияющие на их работу.

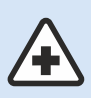

### **ВЫКЛЮЧЕНИЕ В БОЛЬНИЦАХ**

Соблюдайте все ограничения по использованию в больницах. Выключайте телефон вблизи медицинского оборудования.

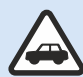

# **ПРИОРИТЕТ БЕЗОПАСНОСТИ НА ДОРОГАХ**

Соблюдайте все местные законы. Не следует занимать руки во время управления транспортным средством. В первую очередь необходимо помнить о безопасности на дороге.

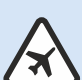

### **ВЫКЛЮЧЕНИЕ НА БОРТУ САМОЛЕТА** Соблюдайте все ограничения.

Беспроводные устройства могут создавать помехи для работы навигационной системы и системы связи самолета.

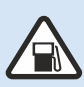

### **ВЫКЛЮЧЕНИЕ ПРИ ЗАПРАВКЕ ТОПЛИВОМ**

Не пользуйтесь мобильным телефоном на АЗС. Не пользуйтесь телефоном рядом с топливом и химикатами.

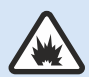

## **ВЫКЛЮЧЕНИЕ В МЕСТАХ ПРОВЕДЕНИЯ ВЗРЫВНЫХ РАБОТ**

Соблюдайте все ограничения. Не пользуйтесь мобильным телефоном в местах проведения взрывных работ.

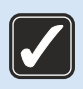

# **ПРАВИЛЬНОЕ ИСПОЛЬЗОВАНИЕ**

Используйте телефон в нормальном положении в соответствии с инструкциями, приведенными в сопроводительной документации. Не дотрагивайтесь до антенны без необходимости.

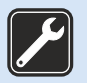

# **ОБСЛУЖИВАНИЕ КВАЛИФИЦИРОВАННЫМИ СПЕЦИАЛИСТАМИ**

Установку и ремонт данного прибора должны выполнять только квалифицированные специалисты.

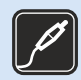

# **ПРИНАДЛЕЖНОСТИ И БАТАРЕИ**

Используйте только одобренные к использованию принадлежности и батареи.

Не подключайте к телефону несовместимые устройства.

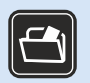

# **РЕЗЕРВНЫЕ КОПИИ**

Не забывайте делать резервные копии или письменные записи всей важной информации.

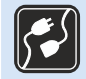

# **ПОДКЛЮЧЕНИЕ К ДРУГИМ УСТРОЙСТВАМ**

При подключении телефона к другим устройствам необходимо ознакомиться с подробными инструкциями по технике безопасности, приведенными в соответствующем руководстве пользователя. Не подключайте к телефону несовместимые устройства.

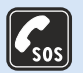

## **ЭКСТРЕННЫЕ ВЫЗОВЫ**

Убедитесь, что функция телефона данного прибора включена и подключена к сети. Нажимайте клавишу завершения вызова столько раз, сколько необходимо для удаления данных с экрана и перехода к начальному экрану. Введите номер экстренного вызова и нажмите клавишу вызова. Сообщите свое местонахождение сотруднику центра экстренных вызовов. Не завершайте вызов, пока не получите разрешение на это.

# 01 Перед началом эксплуатации

# **Информация о батарее**

Используйте только одобренные Thuraya батареи и зарядные устройства для телефона.

- Не замыкайте контакты батареи. Замыкание контактов батареи может привести к повреждению батареи или замыкающего предмета.
- Не подвергайте телефон воздействию температур выше 90 градусов Цельсия.
- Утилизацию батареи необходимо выполнять в соответствии с местными правилами.

# **Уход за телефоном Thuraya XT**

Данный телефон – изделие, отличающееся превосходным дизайном и качеством исполнения, с которым следует обращаться бережно.

Следующие советы помогут сохранить действие гарантии.

- Не допускайте попадания на прибор влаги. Жидкости и влага могут содержать минералы, которые могут повредить электронные схемы. Если прибор подвергнется воздействию влаги, незамедлительно извлеките батарею и дайте прибору полностью высохнуть перед установкой батареи.
- Не пользуйтесь телефоном и не храните его в загрязненных и пыльных местах. Его движущиеся детали и электронные компоненты могут быть повреждены.
- Не храните прибор при температуре выше 90 градусов Цельсия. Воздействие высоких температур может привести к сокращению срока службы прибора и повреждению батареи.
- Не храните прибор в условиях низких температур. Когда температура прибора нормализуется, внутри него может образоваться влага, что приведет к повреждению плат электронных схем.
- Не пытайтесь открывать прибор способами, отличными от приведенных в настоящем руководстве.
- Используйте только одобренную или поставляемую с прибором сменную антенну. Неразрешенные антенны, модификации или приспособления могут повредить прибор и нарушить правила, касающиеся радиоприборов.
- Всегда осуществляйте резервное копирование данных, которые необходимо сохранить (таких как контакты и записи в ежедневнике), перед отправкой прибора в сервисную мастерскую.

# 01 Перед началом эксплуатации

# **Информация о сертификации (IP54, IK03)**

**Данный телефон Thuraya XT прошел сертификацию по пыленепроницаемости (IP5x), сертификацию по водонепроницаемости (IPx4) и сертификацию по противоударной защите (IK03) для создания самого прочного телефона Thuraya.** 

### **• Пыленепроницаемость (IP5x)**

Данный прибор имеет уровень пыленепроницаемости 5, гарантирующий надежность телефона в запыленных местах.

### **• Водонепроницаемость (IPx4)**

Данный прибор имеет уровень водонепроницаемости 4, гарантирующий защиту от брызг воды.

### **• Противоударная защита (IK03)**

Данный прибор имеет уровень противоударной защиты, 3 гарантирующий защиту телефона Thuraya XT от удара энергией до 0,35 джоуля.

# **Меры предосторожности при использовании телефона Thuraya XT**

- **Перед использованием данного телефона убедитесь, что перечисленные ниже компоненты установлены должным образом.**
	- Нижняя крышка

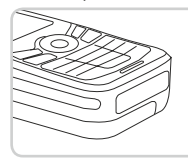

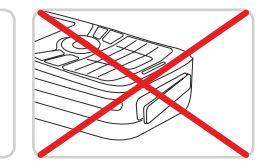

- Батарея

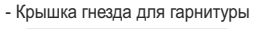

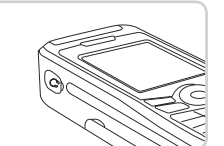

- 
- Крышка гнезда для антенны

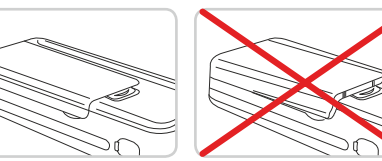

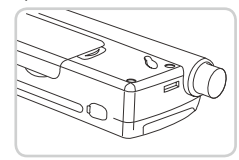

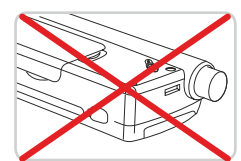

#### *Примечание*

● Если данные компоненты не установлены должным образом, это может привести к проникновению воды или пыли внутрь прибора или возникновению неисправности.

- **Перед использованием данного прибора убедитесь, что перечисленные ниже компоненты не загрязнены. Посторонние вещества (например пыль или волоски) на данных компонентах могут снизить водонепроницаемость прибора или привести к возникновению неисправности.**
- Нижняя крышка.
- Крышка гнезда для гарнитуры.
- Крышка гнезда для антенны.

### *Примечание*

- При наличии повреждений на резиновых частях перечисленных выше компонентов необходимо обратиться в сервисный центр.
- **Запрещается использование данного телефона в перечисленных ниже случаях.**
	- Длительное воздействие дождя.
		- Это может привести к возникновению неисправности.
	- Погружение в воду или использование под водой. Это может привести к возникновению неисправности.
	- Открытие и закрытие крышки или установка или извлечение батареи влажными руками. Это может привести к возникновению неисправности.

Это может привести к возникновению неисправности.

- Использование на песчаном пляже.

Песок может попасть внутрь телефона и привести к возникновению неисправности.

**• Запрещается использование данного телефона в перечисленных ниже местах:**

- спа-салон;
- сауна;
- ванная комната с влажным воздухом;
- другие подобные места.
- **• Необходимо соблюдать особую осторожность при использовании телефона в случаях, когда нельзя гарантировать его водонепроницаемость.**
- При зарядке телефона с помощью При эксплуатации гарнитуры. Когда батарея не установлена. Выдвигание антенны, когда кабеля USB и передачи данных или при передаче данных.
- телефон флажный

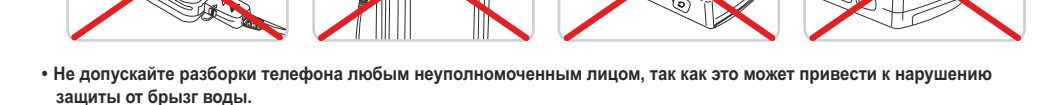

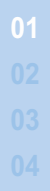

# 01 Перед началом эксплуатации

# **Распаковка телефона Thuraya XT Thuraya XT**

В комплект поставки входят показанные ниже предметы. Внешний вид телефона Thuraya

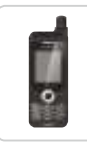

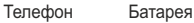

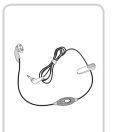

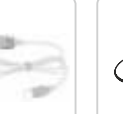

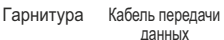

Вспомогательный компакт-диск

Дорожное зарядное устройство

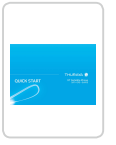

 Краткое руководство

Руководство пользователя и гарантийный талон

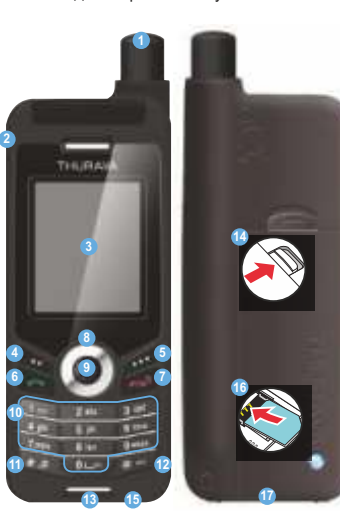

Спутниковая (SAT) антенна

Гнездо для гарнитуры

Экран

- Левая функциональная клавиша
- Правая функциональная клавиша
- Клавиша вызова
- Клавиша завершения вызова
- Навигационные клавиши
- Центральная клавиша
- Буквенно-цифровая клавиатура
- Клавиша со звездочкой
- Клавиша с решеткой

Микрофон

- Фиксатор батареи
- Разъем для зарядного устройства
- Держатель SIM-карты
- Разъем USB и кабеля
	- передачи данных

# **Функции клавиш**

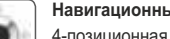

#### **Навигационные клавиши**

4-позиционная навигационная клавиша для навигации по меню.

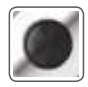

#### **Центральная клавиша**

Эта клавиша используется для выбора или отмены выбора и подтверждения пунктов меню.

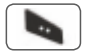

#### **Левая функциональная клавиша**

Функция этой клавиши зависит от текста, отображающегося на экране над клавишей.

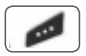

#### **Правая функциональная клавиша**

Функция этой клавиши зависит от текста, отображающегося на экране над клавишей..

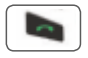

#### **Клавиша вызова**

Прием или начало вызова, доступ к журналу вызовов.

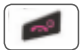

#### **Клавиша завершения вызова**

Служит для прерывания соединения или отклонения входящего вызова.

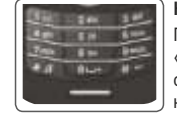

#### **Клавиатура**

При нажатии и удерживании клавиши «0» отобразится символ «+» (этот символ требуется для ввода кодов стран, например, +971…)

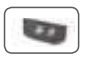

#### **Клавиша со звездочкой**

Длительное нажатие этой клавиши позволяет переключать нормальный и бесшумный режимы. С помощью этой клавиши открывается список символов (специальных символов) при составлении сообщений, например SMSсообщений или сообщений электронной почты.

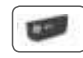

#### **Клавиша с решеткой**

Нажмите и удерживайте эту клавишу, чтобы заблокировать клавиатуру. С помощью этой клавиши осуществляется переключение режима ввода цифр и букв при составлении сообщений.

# 02 Подготовка к эксплуатации

-

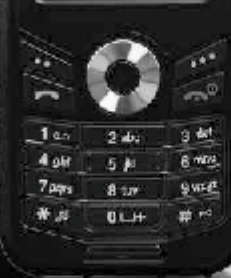

THURAVA

# 02 Подготовка к эксплуатации

### Введение 15 Сигнал уведомления высокой мощности (HPA) 16 Начало эксплуатации Установка SIM-карты<br>Полключение зарялного устройства и зарялка батареи 17 Подключение зарядного устройства и зарядка батареи 17 Включение и выключение телефона Thuraya XT 18<br>Ввод PIN-кода 18 Ввод PIN-кода 18 Экстренные вызовы (SOS) и политических программ и 18 Мастер настройки 19 Блокировка и разблокирование клавиатуры 19 Дисплей Элементы экрана 20 Символы на экране 20 Действия клавиш<br>Стандартные клавиши быстрого вызова команд и 22 Стандартные клавиши быстрого вызова команд Полезные клавиши быстрого вызова команд 22

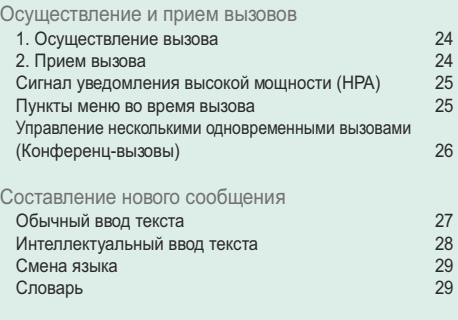

# **Введение**

Спутниковый телефон Thuraya XT – это мощный и компактный телефон, обеспечивающий удобство и мобильность по всей области покрытия Thuraya. Его превосходные характеристики являются воплощением двух примененных в одном телефоне технологий: спутниковой (SAT) связи и технологии GPS, предоставляющих непревзойденное сочетание качества и эксплуатационных характеристик.

Для обеспечения наилучшего качества связи в спутниковом режиме необходимо учитывать приведенные ниже факторы.

- Антенна должна быть полностью выдвинута во время приема и осуществления вызовов.
- Индикатор спутникового сигнала отображает мощность сигнала, принимаемого со спутников Thuraya.
- Для установления спутниковой связи необходимо избегать таких препятствий, как здания, деревья и горы.

Фактическая карта покрытия Thuraya приводится на веб-сайте www.thuraya.com.

# **Сигнал уведомления высокой мощности (HPA)**

Система Thuraya оснащена функцией НРА, позволяющей получать уведомление о входящих вызовах на телефоне Thuraya XT даже в условиях слабого сигнала. При получении сигнала HPA телефон Thuraya XT уведомит об этом пользователя с помощью «опережающего сигнала» и специального сообщения на экране (см. стр. 25).

Чтобы ответить, необходимо выдвинуть антенну и переместиться с телефоном Thuraya XT в положение прямой видимости спутника. Когда это произойдет, изображение на экране телефона Thuraya XT изменится и отобразится предложение ответить на вызов и начать разговор. Если на вызов не ответили сразу после получения сигнала НРА, вызов будет перенаправлен на голосовую почту и (или) вызывающий абонент получит уведомление о том, что пользователь не может ответить.

Как и для стандарта GSM, область покрытия спутниковой связи делится на множество различных регионов. Телефон автоматически осуществляет поиск сети (см. стр. 67) и определяет, какая зона обслуживания является активной, путем регистрации ее наличия системой Thuraya. Если телефону не удалось обновить эту регистрацию из-за слабого сигнала, регистрационная информация станет устаревшей или «просроченной». Это состояние будет отображено на экране в виде мигающего значка спутника в левой части индикатора мощности сигнала. Мигающий значок спутника автоматически пропадет при увеличении мощности сигнала, осуществлении вызова или по прошествии определенного времени. Пользователь может ускорить эту процедуру, вручную зарегистрировав телефон Thuraya XT в системе Thuraya. Эта операция выполняется с помощью функции «Регистрац. спут.» в меню телефона Thuraya XT (см. стр. 68). Перед использованием этой функции убедитесь в наличии мощного сигнала.

# 02 Подготовка к эксплуатации

# **Начало эксплуатации**

# **Установка SIM-карты**

### **Процедура установки SIM-карты**

- Выключите телефон Thuraya XT и извлеките из него батарею.
- Вставьте SIM-карту, как показано ниже.

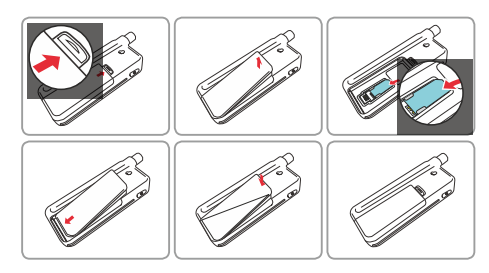

# **Подключение зарядного устройства и зарядка батареи**

Необходимо как можно быстрее полностью зарядить батарею, поставляемую с телефоном Thuraya XT.

### **Зарядка батареи**

- Установите переходник, предназначенный для страны пребывания, на зарядное устройство.
- Откройте крышку в нижней части телефона.
- Вставьте штекер зарядного устройства в разъем телефона для зарядного устройства.
- Подключите зарядное устройство к источнику переменного тока.

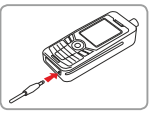

Во время зарядки батареи символ циклично меняется на . Батарея полностью заряжается приблизительно за 2 часа 30 минут. При достижении полного заряда батареи зарядное устройство автоматически перестает заряжать ее. Если зарядное устройство не отключено от сети, через некоторое время оно начнет заряжать батарею для поддержания ее полного заряда. Во время зарядки батареи телефон Thuraya XT можно использовать.

Внутренние часы времени, даты (см. стр. 65) и будильника (см. стр. 46) будут работать в течение примерно двух часов, если не подключены ни батарея, ни зарядное устройство, но будильник не будет работать до тех пор, пока не будет подключена заряженная батарея.

### **Включение и выключение телефона Thuraya XT**

- Нажмите и удерживайте клавишу в течение 3-х секунд для включения Thuraya XT.
- Снова нажмите и удерживайте клавишу в течение 3-х секунд для выключения Thuraya XT.

### **Ввод PIN-кода**

PIN-код (персональный идентификационный номер, от 4 до 8 цифр) предоставляется вместе с SIM-картой поставщиком услуг связи и может быть изменен позднее (см. стр. 69).

- Введите PIN-код с помощью клавиш на клавиатуре. Каждая введенная цифра отображается знаком «\*».
- Нажмите центральную клавишу для подтверждения PIN-кода.

#### *Примечание*

• После 3-х неудачных попыток ввода PIN-кода телефон будет заблокирован, доступ к нему можно будет получить только после ввода PUK-кода.

### **Экстренные вызовы (SOS)**

Экстренные вызовы можно осуществлять, не вводя PIN-код.

Осуществление экстренного вызова до ввода PIN-кода Нажмите левую функциональную клавишу (SOS) и наберите номер экстренного вызова.

#### **Или...**

Введите определенный номер экстренного вызова и нажмите центральную клавишу .

#### **Функциональная клавиша «SOS» доступна даже в перечисленных ниже случаях.**

- Если в телефон Thurava XT установлена недопустимая SIM-карта.
- При наличии надлежащей SIM-карты и отсутствии возможности роуминга в сети выбранного оператора связи. После ввода правильного PIN-кода экстренные вызовы осуществляются тем же способом, что и обычные вызовы.

### *Примечание*

- Осуществление экстренного вызова может быть невозможно в некоторых сетях сотовой связи или во время использования определенных сетевых служб.
- На пересеченной местности и вблизи от больших строений дальность действия может быть ограничена, что негативно отразится на связи.

**Обычные номера экстренных служб**: 112, 118, 119, 911, 999. Узнайте у оператора связи номера экстренных служб в регионе своего пребывания.

# **Мастер настройки**

Используйте «Мастер настр.» для настройки базовых функций телефона при первом включении телефона Thuraya XT.

Если необходимо пропустить «Мастер настр.», его можно выполнить позже из меню «Настройки».

Для получения дополнительной информации см. пункт «Мастер настр.» меню «Настройки» (см. стр. 65).

### **Блокировка и разблокирование клавиатуры**

Для предотвращения случайного набора номера можно заблокировать клавиатуру.

Если телефон заблокирован, пользователь может принимать вызовы.

#### **Блокировка клавиатуры**

• Нажмите и удерживайте клавишу с решеткой (#) в течение некоторого времени .

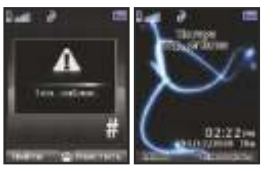

### **Разблокирование клавиатуры**

- 1. Нажмите правую функциональную клавишу .
- 2. Нажмите и удерживайте клавишу с решеткой (#) в течение 3-х секунд.
- 3. Если клавиша с решеткой (#) удерживается менее 3-х секунд, клавиатура не будет разблокирована.

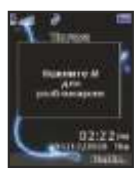

# **Дисплей**

# **Элементы экрана**

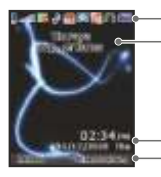

Строка индикатора Информация о сети

Строка времени и даты

**Доступные функции функциональных клави** 

#### **На экране отображаются приведенные ниже элементы.**

- В строке индикатора в основном отображаются символы, информирующие об условиях эксплуатации телефона Thuraya XT.
- В основной области отображаются данные, связанные с вызовами, меню и подменю, а также редакторы для контактов и SMS-сообщений.
- В режиме ожидания отображаются время, дата и название сети.
- Строка функциональных клавиш действует в сочетании с левой функциональной клавишей правой функциональной клавишей и центральной клавишей под этой строкой.

Функции клавиш изменяются в зависимости от меню, в котором они используются (см. стр. 21).

# **Символы на экране**

Сигнал спутника 5

.. ill

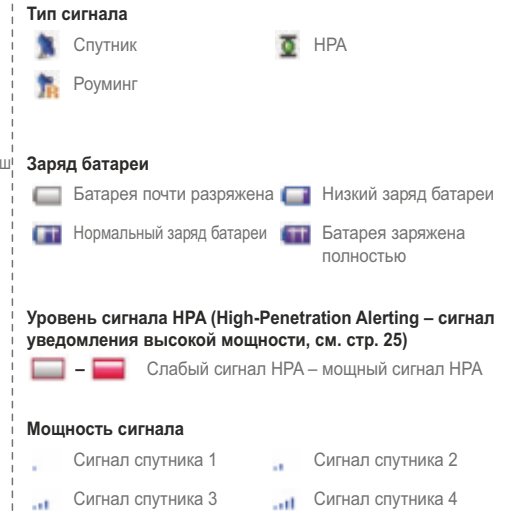

#### **Состояние вызова**

Активный вызов Микрофон отключен

- **Политичено** действия. (Данный значок отображается, когда функция шифрования сигнала между телефоном и сетью не работает, и пользователям следует соблюдать осторожность при разговоре.)
- **GMPRS** приостановлен
- G Подключение GmPRS (Значок мигает во время подключения к GmPRS)
	- Обмен данными с внешним устройством

### **Состояние телефона**

- Непрочитанные SMS Звуки отключены
	-
- 雦 Расписание

*21*

- Голосовая почта
- Память входящих SMS- Переадресация вызова сообщений заполнена
- Будильник Голосовая почта и SMS

### **Команды функциональных клавиш**

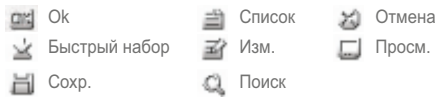

# **Действия клавиш**

При нажатии каждой клавиши выполняются указанные ниже

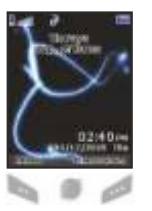

«Выбор», «Меню», «Парам.» «OK», «Сохр.», «Просм.», «Поиск…» «Назад», «Очистить» перемещение влево и вправо перемещение вверх и вниз возвращение к экрану режима ожидания из другого меню

### **Стандартные клавиши быстрого вызова команд**

В режиме ожидания действуют клавиши быстрого вызова команд различных меню.

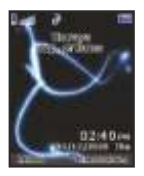

Органайзер: в режиме ожидания нажмите навигационную клавишу «вверх» Навигация: в режиме ожидания нажмите навигационную клавишу «влево» Поиск контактов: в режиме ожидания

нажмите навигационную клавишу со стрелкой «вниз»

Сообщения: в режиме ожидания нажмите навигационную клавишу «вправо»

### **Полезные клавиши быстрого вызова команд**

Используйте клавиши быстрого вызова команд для эффективного использования функций устройства. Подробные сведения об этих функциях см. в соответствующих разделах настоящего руководства пользователя.

#### Добавление контакта

• Введите в режиме ожидания номер и нажмите центральную клавишу  $\blacksquare$  ( $\blacksquare$ ).

Выберите место для сохранения и создайте контакт с помощью меню.

Удаление контакта

• *«Меню» > «*1. *Контакты» > «*1. *Поиск» > выберите контакт для удаления > «Парам.» > «*6. *Удалить» > «* 1. *Да»* 

Текущее положение (мои данные GPS)

- *«Меню» > «*2. *Контакты» > «*1. *Текущ. положение»*
- Информация отобразится через 5 10 секунд.
- Сохранение текущих данных GPS: *«Парам.» > «*1.*Сохр.» > введите имя > «OK»*
- Отправка текущих данных GPS в сообщении SMS: *«Парам.» > «*3. *Отпр. по SMS» > введите имя > введите получателей > «Отпр.»*

### Настройка будильника

• *«Меню» > «*4. *Органайзер» > «*1. *Будильник» >*

 *«* 2. *Будильник 1» > выберите день,* 

нажмите центральную клавишу > *введите время > выберите AM или PM > выберите мелодию > выберите «Вкл.» или «Выкл.» > «Сохр.»*

#### Настройка мелодии

- *«Меню» > «*6. *Параметры звука» > «*1. *Мелодия» > выберите* мелодию > нажмите центральную клавишу .
- Тем не менее, мелодии, выбранные с помощью пунктов *«Меню» > «*1. *Меню» > «*1. *Контакты» > «*3. *Группа» > «Парам.» > «*3. *Мелодия группы»* отменяют базовую мелодию для входящих вызовов на номера из списка «Контакты».

Мастер настройки

- Основные параметры телефона можно настроить за один раз.
- *«Меню» > «*7. *Настройки» > «*7*. Мастер настр.» > установите время > установите дату > настройте «Автообновл.» > «Выбор места» > «Язык»,* режим *«eZiText»*, выберите, следует ли копировать контакты с SIM-карты в память телефона.

Настройка сети

- Автоматический поиск (поиск сети с наиболее мощным сигналом и регистрация в ней): *«Меню» > «*8. *Сеть» > «*1. *Режим сети» > «*1. *Автомат.» > возвращение* к экрану режима ожидания, и будет выполнен поиск сети.
- Ручной поиск (отображение всех найденных сетей, пользователь выбирает предпочтительную сеть): *«Меню» > «*8. *Сеть»> «*1. *Режим сети» > «*2. *Ручная» > окно запроса > выбор предпочтительной сети > окно запроса > экран режима ожидания.*

# **Осуществление и прием вызовов**

Для осуществления вызова необходимо подключение к сети и наличие сигнала спутника достаточной мощности.

# **1. Осуществление вызова**

- 1. Наберите номер с помощью клавиатуры.
- 2. Нажмите клавишу $\blacktriangleright$ .
- 3. Для завершения вызова нажмите клавишу .

000071627401234

Для осуществления международного вызова нажмите и удерживайте клавишу и пока не отобразится символ «+». Как только он отобразится, введите код страны без предшествующих

ему нулей.

При наборе номера один раз нажмите клавишу для ввода символа «\*», два раза нажмите клавишу для ввода символа « $P$ », три раза нажмите клавишу для ввода символа «W».

### *Примечание*

Определение функций символов «P» и «W»

• Р: пауза  $2,5 - 3,0$  секунды.

Функция «P» позволяет автоматически отправлять сигналы DTMF без вмешательства пользователя приблизительно через три секунды после соединения с номером ARS, введенным пользователем, для удобства использования ARS, часто используемого пользователем. (Пример.) Набор 150P123 осуществляет соединение с номером 150, автоматически выбирает опции ARS 1, 2 и 3.

● W: ожидание определенных пользовательских событий. (Пример.) Последовательность нажатий клавиш «114w1 w 2 w 5 =>клавиша вызова» осуществит набор номера 114, последовательно отправит сигналы DTMF, соответствующие 1, 2 и 5 каждый раз, когда пользователь будет нажимать клавишу после соединения с номером 114.

# **2. Прием вызова**

Оповещение о входящем вызове выполняется описанным ниже образом.

- Звучит выбранная мелодия.
- Отображается мигающий значок .
- На экране отображается номер вызывающего абонента (если номер передается). Если номер сохранен в списке контактов, отобразится соответствующее имя контакта.

### **Прием вызова**

Нажмите клавишу .

### **Отклонение вызова**

Нажмите клавишу или

### **Отключение звука звонка**

Нажмите клавишу

#### *Примечание*

- Для отклонения входящего вызова во время другого вызова нажмите клавишу .
- Громкость во время вызова можно увеличивать и уменьшать с

помощью клавиш .

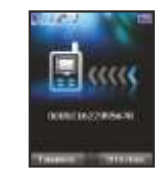

### **Сигнал уведомления высокой мощности (HPA)**

В случае недостаточной мощности сигнала спутника на Thuraya XT принять входящий вызов невозможно. В данной ситуации отображается окно сообщения «Вызов SAT Найдите место лучшего приема», звучит специальная мелодия, а индикатор сигнала в левом верхнем углу экрана сменяется со спутника на HPA.

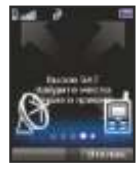

В режиме HPA пользователь не может принимать вызовы. Для приема вызовов необходимо найти место лучшего приема сигнала.

### **Прием вызовов в режиме HPA.**

- 1. Переместитесь в место с достаточной мощностью принимаемого сигнала.
- 2. Полностью выдвиньте антенну Thuraya XT.
- 3. Как только уровень сигнала будет достаточным, предупреждение HPA исчезнет с экрана.

Теперь можно принимать вызовы обычным способом, нажимая клавиши .

### **Пункты меню во время вызова**

Некоторые функции Thuraya XT доступны только во время разговора.

Эти функции доступны не всегда, так как они меняются в зависимости от каждого отдельного вызова.

**Постановка вызова на удержание.** 

Пользователь может временно прервать вызов, не прерывая соединения.

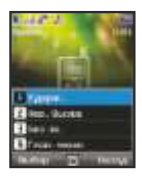

**Включение и отключение микрофона.**  Микрофон можно отключить, чтобы вызывающий абонент не смог слышать вас.

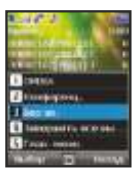

### **Управление несколькими одновременными вызовами (конференц-вызовы)**

#### **Входящий вызов**

Когда Абонент 1 получает вызов от Абонента 3 во время разговора с Абонентом 2, Абонент 1 может принять или отклонить вызов Абонента 3. Отклонение вызова не влияет на разговор между Абонентом 1 и Абонентом 2. При принятии вызова Абонент 2 становится на удержание, а Абонент 1 соединяется с Абонентом 3. При помощи меню параметров Абонент 1 может переключаться между Абонентом 2 и Абонентом 3 или воспользоваться конференц-линия не занята другим вызовом. связью максимум с 6-ю пользователями, включая Абонента 1.

#### **Исходящий вызов**

Если Абоненту 1 необходимо осуществить вызов Абонента 3 во время разговора с Абонентом 2, при помощи меню параметров следует поставить Абонента 2 на удержание и набрать номер Абонента 3. Для подключения Абонента 2 к разговору с Абонентом 3 следует выбрать пункт Конференц.» в меню параметров. Можно переключаться между Абонентами 2 и 3. Одновременно в разговоре могут принимать участие до 6 пользователей, включая Абонента 1.

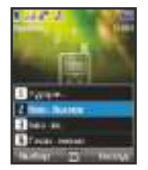

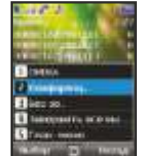

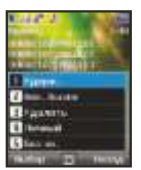

#### **Личный вызов**

Пользователь может изолировать одного абонента от конференц-вызова и говорить только с этим абонентом. Остальные участники конференции будут поставлены на удержание и не услышат, о чем пользователь говорит с собеседником в режиме *«Личный»*. Возможно наличие максимум двух активных вызовов одновременно. Поэтому параметр «Личный» можно выбрать, только если вторая

#### **Завершение одного вызова**

Во время конференц-вызова можно избирательно завершить один из вызовов.

#### **Завершение всех вызовов**

Завершение всех вызовов одновременно прекращает

конференц-вызов.

Связь между всеми участниками будет прервана, прозвучит звуковой сигнал занятой линии.

#### **Главное меню**

- Во время разговора можно использовать большую часть
- функций главного меню, например, отправку сигналов DTMF,
- а также чтение и составление SMS-сообщений.

Однако некоторые функции могут быть недоступны.

# **Составление нового сообщения**

Нажмите «Меню» и выберите *«Сообщения» > «Новое сообщение».*

ABC **Вза, аbc вза, Abc вза обозначают выбранный режим ввода** символов. 123 означает режим ввода цифр. Доступные режимы ввода символов для телефона Thuraya XT:

прописные буквы

- строчные буквы
- прописные и строчные буквы

цифры

- вип специальные символы
- ват eZiText вкл.
- **кня заз** цифры арабские, фарси, урду, хинди

# **Обычный ввод текста**

• Нажмите цифровую клавишу (1 – 9) несколько раз, чтобы ввести необходимую букву.

Для каждой цифровой клавиши доступно больше символов, чем нанесено на ее поверхности.

• Для ввода цифры нажмите и удерживайте цифровую клавишу.

• Для переключения между различными режимами ввода нажимайте клавишу ...

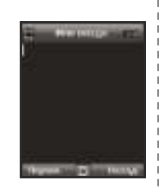

• Если следующая буква находится на той же клавише, что и текущая, подождите, пока курсор не переместится правее символа (или нажмите клавишу  $\bullet$ ) для перемещения

курсора вправо от символа), и продолжайте вводить текст.

- Для удаления символа нажмите клавишу («Очистить»). Нажмите и удерживайте клавишу
	- («Очистить») для удаления всех символов.
- Для вставки пробела нажмите клавишу ...
- Наиболее часто используемые символы доступны при нажатии клавиши 1.

Для вставки символа нажмите клавишу и при помощи клавиш выберите необходимый символ.

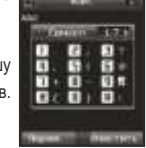

Полный список доступных символов приведен ниже.

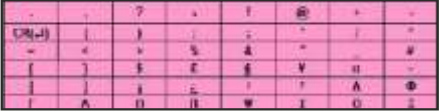

#### *Примечание*

- Различие между прописными и строчными буквами поддерживается только для латиницы.
- В случае использования режима «eZiText» индикатор выбора прописных и строчных букв не отображается.
- Для включения или выключения режима «eZiText» нажмите клавишу (удерживайте в течение нескольких секунд).

# **Интеллектуальный ввод текста**

Можно вводить любую букву одним нажатием клавиши с помощью интеллектуального ввода текста (режим «eZiText»). Режим «eZiText» основан на встроенном словаре, в который также можно добавлять новые слова.

В словарь можно добавить до 60 новых слов.

- Для включения режима интеллектуального ввода текста нажмите и удерживайте клавишу .
- Для ввода желаемого слова нажимайте клавиши 2 9. Нажимайте каждую клавишу только один раз. Например, чтобы ввести «Phone», нажмите 7 для «P», 4 – для «h», 6 – для «o», 6 – для «n» и 3 – для «e».

Предлагаемое слово изменяется после каждого нажатия клавиши. Режим ввода для слова можно изменить на прописные или строчные буквы, нажав на клавишу .

### **Смена языка**

Телефон Thuraya XT поддерживает 12 языков меню и ввода.

#### **Поддерживаемые языки перечислены ниже.**

- 1. Английский **ЕНБ** 2. Французский<br>3. Немецкий **155** 3. Немецкий **5. Испанский**<br>5. Испанский 5. Ян 5. Испанский **5PR** 6. Португальский 7. Турецкий **195** 8. Русский 9. Фарси FRF 10. Арабский 11. Хинди **НІН** 12. Урду
	-
- PDR **RUS BBB URD**

FRE ITA

●Для смены языка ввода нажмите «Парам.» и выберите язык ввода.

Язык ввода можно сменить, нажав и удерживая клавишу .

Переключение между английским и другими языками возможно, только если другой язык настроен в качестве языка ввода в меню *«Настройки» > «Язык» > «Язык ввода».*

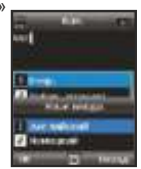

# **Словарь**

● В «eZiText» можно добавить до 60 новых слов, добавленные слова станут частью словаря и будут использоваться для поиска и предлагаться для ввода.

*«Словарь»* отображается в пункте *«Парам.»* приведенных ниже меню. *«Добавить контакт»*, *«Новое сообщение»*, *«Добавить календарь»*.

### **Добавление нового слова**

● *«Парам.»* > *«Добавить»*: добавление слова в словарь с помощью обычного ввода текста. Вы можете ввести слово длиной до 30 знаков.

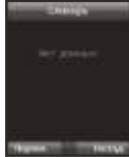

#### **Изменение внесенного слова**

● *«Парам.» > «Изм.»:* изменение слова с помощью обычного ввода текста.

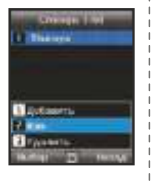

#### **Удаление внесенного слова**

● *«Парам.» > «Удалить»*: удаление внесенных слов.

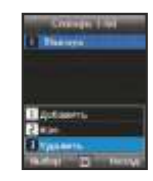

#### *Примечание*

● При нажатии клавиши «Парам.» отобразятся следующие пункты: *«Язык ввода», «123», «Символ»*
# 03 Использование меню

-

THURAVA

 $140$ 

4 gH

 $7<sub>pq<sub>3</sub></sub>$ 

黄点

 $246$ 

 $5<sub>k</sub>$ 

 $810$ 

 $0 - H$ 

耐

ware

9w46

# 03 Использование меню

# 1. Контакт ы 1.1. Поиск 1.2. Добавить контакт 1.3. Группа 1.4. Быстрый набор 1.5. Копир. 1.6. Удалить 1.7. Сост. памяти 2. Навигация 2.1. Текущ. положение 2.2. Непрерывное положение 2.3. Путевые т очки 2.4. Отслеж. местоположения 2.5. Настройки 2.6. Помощник 2.7. Кибла и молитва 3. Журнал 3.1. Журнал 3.2. Удалить 3.3. Длит.вызова 4. Органайз е р 4.1. Звонок б удильника 4.2. Календарь 4.3. Кальк-тор 4.4. Секундомер

4.5. Мир. время

3 3

3 3

3 4

3 5

3 6

3 6

3 6

3 7

3 8

3 9

4 0

4 0

4 1

4 2

4 3

4 3

4 3

4 4

4 6

4 7

4 8

4 7

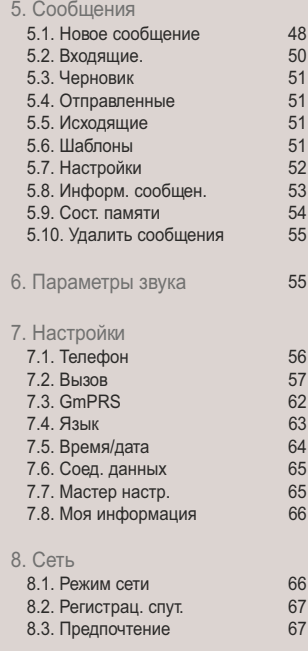

#### 9. Бе зопасност ь

1

1

1

7

4

7

7

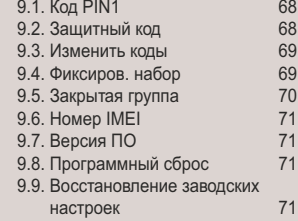

# **1. Контакты**

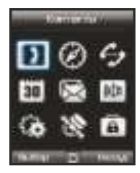

Используйте данное меню для сохранения и настройки контактов в адресной книге.

# **1.1. Поиск**

Используйте функцию поиска для поиска имен в списке контактов. Доступно два способа поиска контакта:

- **●** прокрутка списка контактов вверх или вниз с помощью навигационных клавиш ( • и
- **●** ввод имени с помощью клавиатуры (как при составлении сообщения), в большинстве случаев требуется ввести только первые буквы.

### **1.2. Добавить контакт**

Доступно несколько способов добавления новых контактов.

#### **Способ 1**

- 1. Сначала введите номер в режиме ожидания и затем сохраните номер в списке контактов нажатием центральной клавиши .
- 2. Выберите сохранение контакта в телефоне или на SIM-карте.
- 3. Выберите тип введенного номера.
- 4. Заполните поле *«Имя».*
- 5. Выберите значение *«Группа».*
- 6.Поле ввода необходимых данных нажмите центральную клавишу для сохранения.

# **Способ 2**

- 1. В режиме ожидания нажмите левую функциональную клавишу для доступа к *меню*.
- 2. С помощью прокрутки перейдите к пункту *«Контакты»* и выберите его.
- 3. С помощью прокрутки перейдите к пункту *«Добавить контакт»* и выберите его.
- 4. Заполните поля *«Имя», «Номер», «E-mail»* и *«Группа».*
- 5. Поле ввода необходимых данных нажмите центральную клавишу для сохранения.

#### **Способ 3**

В средстве просмотра SMS-сообщений выберите пункты *«Парам.» > «Сохр. как контакт».*

В списке *«Пропущенные»* выберите пункты, *«Парам.» > «Сохр. в контакты».*

В списке *«Принятые»* выберите пункты, *«Парам.» > «Сохр. в контакты».*

В списке *«Набранные»* выберите пункты, *«Парам.» > «Сохр. в контакты».*

# **1.3. Группа**

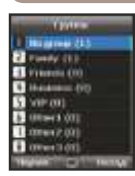

Простой способ управления контактами в списке контактов – использование функции «Группа». Эта функция позволяет установить особые мелодии для каждой группы и отправлять SMS-сообщения всем членам группы.

#### **Функции, поддерживаемые в группе**

- 1. Изменение имени группы: *«Парам.» > «Изменить имя группы».*
- 2. Просмотр контактов, включенных в группу: *«Парам.» > «Член группы».*
- 3. Изменение мелодии, присвоенной выбранной группе: *«Парам.» > «Мелодия группы».*
- 4. Отправка SMS-сообщения всем членам группы: *«Парам.» > «Отпр.SMS».*

# **1.4. Быстрый набор**

Можно использовать цифровые клавиши  $\blacksquare$  -  $\blacksquare$  для быстрого набора, и для этого необходимо назначить каждой цифровой клавише определенный номер телефона.

1. В режиме ожидания нажмите левую функциональную клавишу, выберите пункт

*«Контакты»*, а затем выберите пункт *«Быстрый набор»*.

2. Перейдите к необходимой цифровой клавише 2 – 9 и назначьте клавишу, нажав клавишу *«Парам.»* или *«OK»*.

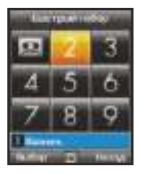

Назначить *«Выбор» > «Назнач.»*

- 3. С помощью навигационных клавиш осуществите поиск имени или номера телефона и нажмите клавишу *«OK»*.
- 4. При необходимости сохранения нескольких номеров выберите необходимое имя с помощью навигационных клавиш.
- 5. После назначения телефонных номеров определенным цифровым клавишам можно осуществлять вызовы по данным номерам, изменять номера и удалять назначение клавиш быстрого набора.

### **Вызов с помощью клавиши быстрого набора**

Доступно два способа осуществления вызова, если назначены клавиши быстрого набора.

- 1. Если телефон находится в режиме быстрого набора, нажмите клавишу быстрого набора, а затем нажмите клавишу
- 2. Если телефон находится в режиме ожидания, нажмите и удерживайте клавишу быстрого набора в течение 2-х секунд.

# **1.5. Копир.**

При каждом сохранении контакта можно выбрать, следует ли сохранять номер непосредственно в памяти телефона или на SIM-карте. При необходимости копирования записи из одного места в другое используйте функцию *«Копир.»*.

# **Выберите:**

- $\bullet$  «С. SIM на тел.»;
- $\bullet$  «С теп.на SIM».

# **После этого можно выбрать:**

- только один контакт;
- все контакты.

# **1.6. Удалить**

Удаление контактов, сохраненных в памяти телефона или на SIM-карте.

**Выберите, следует ли удалить все контакты сразу или по одному:**

- из памяти телефона:
- с SIM-карты;
- из памяти телефона и с SIM-карты.

# **1.7. Сост. памяти**

Отображение общего использованного объема памяти и количества контактов, сохраненных в памяти телефона и на SIMкарте.

В памяти телефона можно сохранить до 255 контактов.

Число контактов, которое может храниться

на SIM-карте, зависит от типа SIM-карты и оператора сотовой связи.

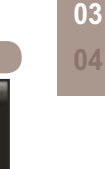

**GARLEY** 篇  $\frac{1}{2}$ 

**01 02**

# **2. Навигация**

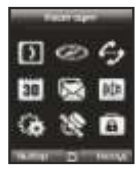

Функцию навигации можно использовать для определения текущего положения пользователя, направления и расстояния до конечного пункта, а также для отслеживания положения посредством отправки GPSданных на ПК или ноутбук.

# **2.1. Текущ. положение**

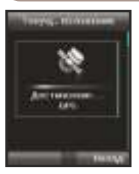

Текущее положение можно определить посредством приемника GPS (Глобальной системы позиционирования), встроенного в телефон Thuraya XT.

*«Меню»* > 2. *«Навигация»* > 1. *«Текущ. положение»*

#### **После получения GPS-данных о текущем положении можно выполнить приведенные ниже действия.**

- 1. Сохранить текущее положение как путевую точку (см. стр. 39). *«Парам.» > «Сохр.»*
- 2. Сравнить текущее положение с предыдущей сохраненной путевой точкой (что позволит определить относительное положение).

*«Парам.» > «Относит. полож.»*

3. Передать текущее положение посредством SMS-сообщения.

*«Парам.» > «Отпр. (SMS)»*

4. Передать текущее положение на ПК или ноутбук (при подключении посредством кабеля передачи данных). *«Парам.» > «Подкл. к ПК»*

#### *Примечание*

**●** Необходимо настроить параметры соединения и подключить кабель передачи данных до начала операции.

### **2.2. Непрерывное положение**

Во время перемещения с телефоном Thuraya XT можно использовать функцию «Непрер. положение» для непрерывного обновления GPS-положения. Данные GPS-положения содержат широту, долготу, UTC, число спутников, текущую скорость PDOP (фактор потери точности позиционирования), а также текущее направление по компасу.

При помощи левой и правой навигационных клавиш можно переключать вид данных и вид компаса.

#### *«Меню» >* 2. *«Навигация» >* 2. *«Непрер. положение»*

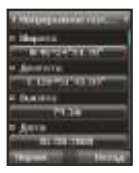

#### **Во время непрерывного определения положения можно выполнять приведенные ниже действия.**

1. Сохранить текущее положение как путевую точку.

*«Парам.» > «Сохр.»*

2. Сравнить текущее положение с предыдущей сохраненной путевой точкой (что позволит определить относительное положение).

*«Парам.» > «Относит. полож.»*

3. Передать текущее положение посредством SMS-сообщения.

*«Парам.» > «Отпр. по SMS»*

4. Передать текущее положение на ПК или ноутбук (при подключении посредством кабеля передачи данных). *«Парам.» > «Подкл. к ПК»*

#### *Примечание*

**●** Необходимо настроить параметры соединения и подключить кабель передачи данных до начала операции.

# **2.3. Путевые точки**

Путевые точки можно создавать для сохранения GPS-данных о текущем положении, также путевую точку можно ввести вручную, если известны GPS-данные конкретного положения.

Такие путевые точки можно использовать для поиска опорных точек в реальном мире. Можно сохранить до 200 путевых точек.

- 1. Отображение информации о выбранной путевой точке. *«Парам.» > «Просм.»*
- 2. Поиск путевых точек.

*«Парам.» > «Поиск»*

3. Создание новой путевой точки посредством указания информации о широте и долготе.

*«Парам.» > «Нов.»*

- 4. Изменение имени выбранной путевой точки. *«Парам.» > «Переим.»*
- 5. Удаление выбранной путевой точки. *«Парам.» > «Удалить»*
- 6. При выборе одной путевой точки будут сравниваться путевая точка и текущее местоположение.

При выборе двух путевых точек будут сравниваться две путевыe точки.

*«Парам.» > «Относит. полож.»*

7. Запуск навигации до выбранной путевой точки в качестве конечного пункта.

*«Парам.» > «Начать навигацию»*

8. Передача выбранной путевой точки посредством SMS-сообщения.

*«Парам.» > «Отпр. по SMS»*

9. Передача выбранной путевой точки на ПК или ноутбук (при подключении посредством кабеля передачи данных). *«Парам.» > «Подкл. к ПК»*

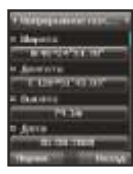

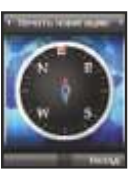

# **2.4. Отслеж. местоположения 2.4. Отсле**ж. местоположения

Функция «Остлеж. местоположения» позволяет отображать путевые точки на телефоне, а также отправлять их на компьютер через равные интервалы времени, в соответствии со значением параметра «Время отслеж.» (2.5.2).

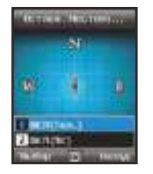

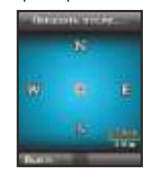

#### **Функции, поддерживаемые в режиме «Остлеж. местоположения»**

1. Отображение путевых точек маршрута на экране телефона.

# *«Пуск» > «ВКЛ(Тел.)»*

#### 1.1 *Пуск*

Запуск отслеживания местоположения телефона.

#### 1.2 *Просм*

Отображение информации о сохраненных маршрутах (до 10 маршрутов).

#### 1.3 *Удалить*

Удаление сохраненных маршрутов.

2. Отправка путевых точек на компьютер. *«Пуск.» > «ВКЛ(ПК)»*

# ● **2.5.1. Формат**

Информация GPS может отображаться в шести разных форматах: *DD.ddddd, DD/MM/SS.ss. DD/MM/SS, DD/MM.mm, MGRS* и *UTM.*

### ● **2.5.2. Время отслеж.**

Эта функция позволяет установить интервал отслеживания от *1 секунды* до *1 часа.* 

Следует учитывать, что сохранить можно всего 200 путевых точек. (При выборе значения интервала «1 секунда» отслеживание прекратится через 200 секунд.)

*40*

# **2.6. Помощник**

В случае экстренной ситуации вы можете отправить SMSсообщение со своими текущими GPS-координатами предварительно заданным получателям.

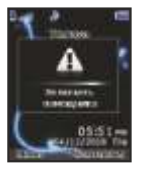

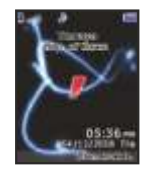

Для отключения функции *«Помощник»*, снова кратковременно нажмите правую функциональную клавишу .

# ● **2.6.1. Использование помощника**

Нажмите и удерживайте правую функциональную клавишу для активации помощника.

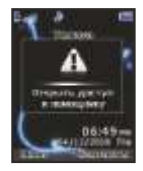

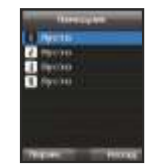

### ● **2.6.2. Изм.**

**STARK** л **Throughout** 

**BIRTHDAY** 

Эта функция позволяет составить список заранее определенных получателей посредством ввода номеров их телефонов. Можно ввести номер вручную или выбрать его из списка контактов (если в нем уже сохранены номера).

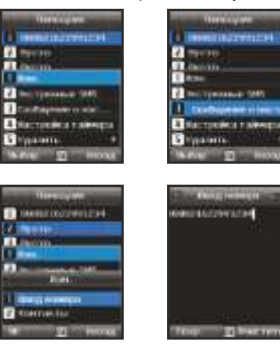

В случае выбора и сохранения номера из телефонной книги в списке будет отображаться имя.

**William term** 

*41*

#### ● **2.6.3. Экстренные SMS**

Этот пункт меню позволяет включать и отключать функцию «Экстренные SMS».

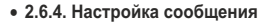

Эта функция позволяет записать предварительно заданное сообщение, которое будет отправлено в экстренной ситуации.

#### ● **2.6.5. Настройка таймера**

Эта функция позволяет выбрать частоту исходящих сообщений в случае экстренной ситуации (каждые 3 минуты или каждые 2 часа).

**EX INVES** 

#### **CALLING THE LOTENT Céssine LAGAL** Chay

**2.7. Кибла и молитва**

**ALCOHOL:** 

**BOOK** 

Reco allegate.

#### **Функция «Кибла и молитва» поддерживает перечисленные ниже подфункции.**

- 1. Получение времени молитв в регионе пребывания. *«Парам.» > «Обновить время»*
- 2. Получение направления молитв в регионе пребывания. *«Парам.» > «Ислам»*

Эта функция предоставляет информацию о направлении мусульманских молитв (киблы) и времени молитв.

**CONTRACT** 

- 3. Установка будильника «Кибла и молитва». *«Парам.» > «Напом. о молитве»*
- 4. Получение нового положения киблы. *«Парам.» > «Найти Киблу»*

# 03 Использование меню

# **3. Журнал**

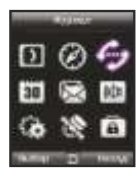

Журнал представляет собой историю телефонных вызовов.

# **3.1. Журнал**

Эта функция позволяет выбрать вызовы, которые требуется просмотреть:

- пропущенные;
- принятые;
- исходящие.

Каждый журнал может содержать до 20 записей и показывает продолжительность и время вызовов.

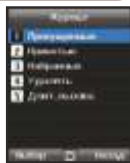

# **3.2. Удалить**

Эта функция позволяет выбрать вызовы, которые следует удалить:

- пропущенные;
- принятые;
- исходящие;
- $^{\circ}$  все.

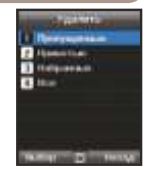

# **3.3. Длит.вызова**

Эта функция позволяет выбрать вызовы, длительность которых следует отображать:

- последний;
- принятые;
- исходящие;
- все.

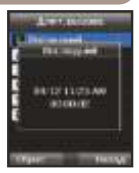

# ● **3.3.1. Громк. GmPRS**

Эта функция позволяет выбрать данные, объем которых следует просмотреть:

- последний сеанс;
- отправленные данные;
- принятые данные;
- все данные.

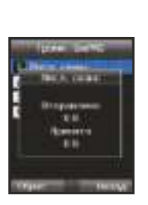

# **4. Органайзер**

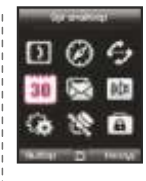

Содержит приложения *«Звонок будильника», «Календарь», «Кальк-тор»* и *«Секундомер».*

# **4.1. Звонок будильника**

Телефон Thuraya XT позволяет настроить параметры *«Утрен. вызов», «Будильник 1»* и *«Будильник 2».*

**● 4.1.1. Утрен. вызов**

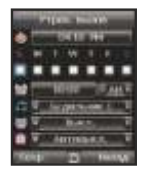

- текущее время
- звук будильника
- время будильника
- отображение состояния функции «Звонок будильника»
- отображение состояния функции o «Автовкл.»

# ● **3.3.2. Сброс**

Для удаления записей нажмите *«Сброс»* и выберите записи, которые следует удалить:

- голосовые записи;
- записи GmPRS:
- все записи.

# 03 Использование меню

#### **Настройки будильника**

1. При помощи навигационных клавиш выберите день недели. (Можно выбрать несколько дней.)

2. При помощи навигационных клавиш введите время.

3. При помощи навигационных клавиш выберите звук будильника.

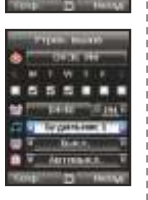

4. При помощи навигационных клавиш включите или выключите будильник.

5. При помощи навигационных клавиш включите или отключите функцию «Автовкл.».

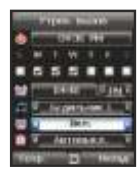

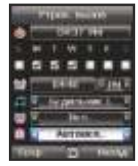

#### *Примечание*

**●** Если включена функция «Автовкл.» телефон будет автоматически включаться в то время, на которое установлен будильник, для срабатывания звонка будильника, даже если телефон выключен.

6. Нажмите *«Сохр.»* для применения изменений.

#### **● 4.1.2. «Будильник 1» и «Будильник 2»**

Для настройки параметров «Будильник 1» и «Будильник 2» выполните те же инструкции. Следует учитывать, что для параметров «Будильник 1» и «Будильник 2» режимы «Автовыкл.» и «Автовкл.» недоступны.

#### **Отключение звонка будильника.**

- 1. Нажмите левую функциональную клавишу (Стоп) для выключения звонка будильника.
- 2. Нажмите правую функциональную клавишу (Повт сиг) для повтора звонка будильника.

Параметры функции повтора звонка будильника не изменятся.

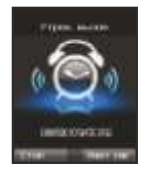

# 1. Добавление записи в выбранный день. *«Парам.» > «Добавить».* 2. Просмотр записи в выбранный день  $\Box$ . *«Парам.» > «Просм.»* или нажмите центральную клавишу . 3. Удаление всех записей. *«Парам.» > «Удал. все» Для удаления записей по дате нажмите «Удалить» в окне календаря.* 4. Переход к определенной дате. *«Парам.» > «К дате»* **4.2. Календарь** день записи текущая выбранная дата текущая выбранная дата с содержимым сегодня

Нажмите клавишу для перехода к предыдущему месяцу или нажмите клавишу для перехода к следующему месяцу. Нажмите клавишу для перехода к предыдущему году или нажмите клавишу для перехода к следующему году. 5. Установка первого дня недели для региона.

*«Парам.» > «Настройки»* > «Задать день начала»

# 03 Использование меню

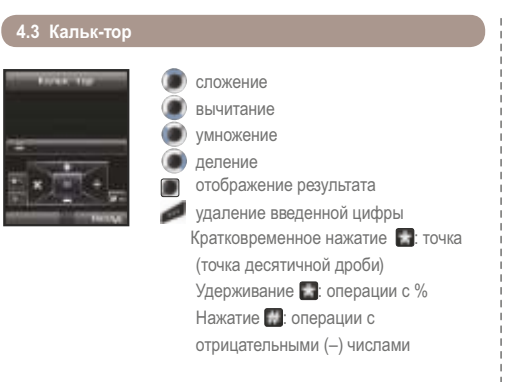

# **4.4. Секундомер**

Функция «Секундомер» позволяет сохранять время до 20 кругов.

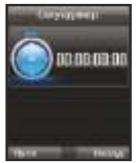

- «Пуск», «Стоп», «Возобновить»
- «Назад», «Круг», «Сброс»
- переход к предыдущему времени круга (если имеется)
- - переход к следующему времени круга (если имеется)

### **4.5. Мир. время**

При выборе пунктов меню *«Органайзер» > «Мир. время»* будет отображаться мировое время для выбранного города. Выберите город пребывания при помощи навигационных клавиш • и нажмите центральную клавишу для его сохранения.

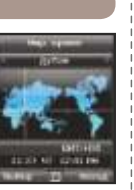

В следующий раз, когда вы войдете в меню

мирового времени, вы увидите, что мировое время настроено в соответствии с выбранным городом.

#### *Примечание*

**●** Мировое время вычисляется на основе установленного местного времени.

Поэтому неправильная настройка местного времени вызовет неправильные показания мирового времени.

# **5. Сообщения**

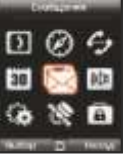

Меню «Сообщения» можно открыть в режиме ожидания при помощи правой навигационной клавиши . Выберите отправку сообщения в качестве SMSсообщения, факса, электронного письма или сообщения ERMES.

# **5.1. Новое сообщение**

Одностраничные SMS-сообщения ограничены до 70 символов (языки арабской группы) или 160 символов (языки романской группы).

Телефон Thuraya XT поддерживает многостраничные SMSсообщения.

Сообщение, отправленное как многостраничное SMSсообщение, будет отображаться как единое сообщение, но может быть разделено на несколько сообщений на некоторых терминалах, не поддерживающих соединенные сообщения.

#### **Отправка сообщений**

Можно составить текстовое сообщение и отправить его нескольким абонентам одновременно.

#### 1. Ввод сообщения.

Используя меню *«Парам.»*, можно составить сообщение на одном из 12 языков ввода с символами и цифрами.

#### *Примечание*

- Нажимайте клавишу со звездочкой (\*) для ввода символов, клавишу с решеткой (#) для переключения между цифровым и текстовым режимами и используйте режим автоматического составления слов посредством меню *«Парам.» > «*9. *eZiText»* для удобства ввода текста (См. раздел «Составление нового сообщения» на стр. 27).
- 2. Выбор параметров передачи сообщения.

По умолчанию сообщение будет отправлено с использованием параметров, настраиваемых в *«Меню» > «*5. *Сообщения» > «*7. *Настройки».*

Параметры отправки текущего сообщения можно изменить в

меню *«Парам.» > «*5. *Параметры отправки»* редактора сообщений.

- 3. Добавление номеров получателей. Выберите *«Парам.» > «*2. *Добав. получат.»*. Составленное сообщение может быть отправлено 20 получателям одновременно.
- 4. Выберите *«Парам.» > «*1. *Отпр.» для передачи сообщения.*

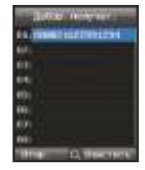

### **5.2. Входящие.**

Папка «Входящие» может содержать до 150 сообщений в памяти телефона и более 150 сообщений на SIM-карте (в зависимости от типа SIM-карты).

Наличие новых SMS-сообщений или сообщений голосовой почты отображается в строке состояния в виде значка или (последний отображает число сообщений). Если не осталось свободного места ни в памяти телефона, ни на SIM-карте, на экране в режиме ожидания будет отображаться значок . (В этом случае для получения новых сообщений необходимо сначала удалить старые.)

#### **Ниже приведены значки состояния сообщений в папке в папке «Входящие».**

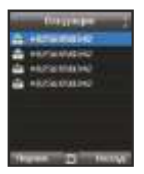

- **Непрочитанные SMS-сообщения** на SIM-карте
- прочитанные SMS-сообщения на SIM-карте
- **Непрочитанные SMS-сообщения в** памяти телефона
- прочитанные SMS-сообщения в памяти телефона

Чтобы открыть сообщение, нажмите центральную клавишу .

#### **Сообщения голосовой почты**

Сообщение, указывающее на получение нового сообщения голосовой почты.

Для соединения с ящиком голосовой почты введите «1#» и нажмите клавишу в режиме ожидания или нажмите и удерживайте клавишу (цифру быстрого набора). Номер ящика голосовой почты также можно сохранить или изменить в *«Меню» > «*7. *Настройки» > «*2. *Вызов» > «*4. *Гол. почта».*

Быстрый набор можно настроить в *«Меню» > «*1. *Контакты» > «*4. *Быстрый набор»* для назначения клавиши «1» голосовой почте.

#### **Сведения о сообщении**

Используйте приведенное ниже меню для проверки:

- времени и даты;
- номера отправителя;
- состояния «Доставлено» вашего сообщения.

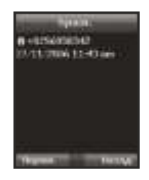

# **5.3. Черновик**

Если вы не хотите отправлять сообщение сразу же, можно сохранить его в папке *«Черновик».*

Нажмите клавишу *«Сохр.»* после ввода сообщения.

*«Меню» > «*5. *Сообщения» > «*3. *Черновик»*

### **5.4. Отправленные**

Успешно отправленные сообщения сохраняются в папке *«Отправленные»*.

В памяти телефона можно сохранить до 150 отправленных сообщений.

Количество отправленных сообщений, которые можно сохранить на SIM-карте, различается в зависимости от типа SIM-карты.

*«Меню» > «*5. *Сообщения» > «*4. *Отправленные»*

# **5.5. Исходящие**

Отправляемые в текущий момент или не доставленные сообщения будут отображаться в папке *«Исходящие»*. После отправки они перемещаются в папку *«Отправленные»*. Благодаря функции автоматической повторной отправки исходящих сообщений, телефон Thuraya XT автоматически повторно отправляет сообщения, хранящиеся в папке *«Исходящие»*.

*«Меню» > «*5. *Сообщения» > «*5. *Исходящие»*

# **5.6. Шаблоны**

Если вы часто отправляете сообщения с одинаковым текстом, можно создать шаблоны сообщений.

В телефоне Thuraya XT имеется 15 стандартных шаблонов. Можно создать 10 дополнительных собственных шаблонов. *«Меню» > «*5. *Сообщения» > «*6. *Шаблоны»*

#### **5.7. Настройки**

#### ● **5.7.1. Сервис-центр**

Для возможности отправки сообщений необходимо сохранить номер сервис-центра, предоставленный оператором связи. По умолчанию телефон настроен на использование номера сервис-центра, который хранится на SIM-карте. Можно сохранить до пяти номеров сервис-центров, но только один из них может быть настроен для использования.

Чтобы настроить номера сервис-центров, выполните приведенные ниже действия.

- 1. *«Меню» > «*5. *Сообщения» > «*7. *Настройки» > «*1. *Сервис-центр».*
- 2. Выберите место хранения номера и нажмите центральную клавишу , чтобы перейти к экран *«Изм.»*.
- 3. Введите номер, предоставленный оператором связи.
- 4. Нажмите левую функциональную клавишу для сохранения номера.
- 5. Переместите курсор на номер, который будет использоваться, и нажмите левую функциональную клавишу для завершения настройки.

#### ● **5.7.2. Формат**

Изменив формат SMS, сообщения можно отправлять посредством служб *«Факс», «E-mail»*, или *«ERMES»* предоставляемых оператором.

*«Меню» > «*5. *Сообщения» > «*7. *Настройки»>* 4. *Формат*

### ● **5.7.3. Отчет о дост.**

Эта функция запрашивает отчет о доставке отправленного SMS-сообщения (услуга сети).

*«Меню» > «*5. *Сообщения» > «*7. *Настройки» > «*3. *Отчет о дост.»*

### ● **5.7.4. Достоверность**

Если телефон получателя выключен или находится вне зоны действия сети, сообщение будет сохранено на сервере SMS и повторно отправлено в соответствии с настройками времени хранения:

время хранения *«1 час» – «Максимум»*

*«Меню» > «*5. *Сообщения» > «*7. *Настройки»> «*4. *Достоверность»*

### ● **5.7.5. Запрос ответа**

Запрос ответа от получателя. *«Меню» > «*5. *Сообщения» > «*7. *Настройки»> «*5. *Запрос ответа»*

#### ● **5.7.6. Выбор носителя**

Телефон Thuraya XT поддерживает два различных режима передачи.

Режим передачи «Сервер SMS» установлен по умолчанию. Большие SMS-сообщения эффективнее отправлять с помощью режима «GmPRS», если он поддерживается сетью. *«Меню» > «*5. *Сообщения» > «*7. *Настройки» > «*6. *Выбор носителя»*

# **5.8. Информ. сообщен.**

Информационные сообщения – это услуга сети. Доступен широкий спектр тем: погода, дорожное движение, краткие новости и т.д., которые можно получать в текстовом формате. Можно выбирать отдельные темы в соответствии с собственными интересами.

#### **Сохранение темы**

Установка темы позволяет получать информационные сообщения.

- 1. *«Меню» > «*5. *Сообщения» > «*8. *Информ. сообщен.» > «*4. *Темы».*
- 2. *«Парам.» > «Вставить»*.
- 3. Введите идентификатор канала (идентификатор категории темы), предоставленный оператором связи, а затем нажмите левую функциональную клавишу .
- 4. Введите название темы и выберите пункты меню *«Парам.» > «*1. *Сохр.»* для сохранения темы.

#### **Получение информационного сообщения**

В меню «Информ. сообщен.»

- 1. По умолчанию для параметра *«Статус»* установлен режим «Выкл.». Установите для значения параметра *«Статус»* значение «Вкл.».
- 2. Выберите *«Язык»* и переместите курсор на язык для получения информации по настроенной теме, а затем нажмите левую  $\phi$ ункциональную клавишу , чтобы сделать выбор.
- 3. Выберите пункт меню *«Темы»*, введите идентификатор и название канала и сохраните изменения.
- 4. Выберите список созданных тем и выполните операцию *«Отметить»,* выбрав пункты меню *«Парам.» >*
	- *«*5. *Отметить/Снять метку»*.

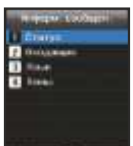

# **5.9. Сост. памяти**

В этом меню отображается общий и используемый объем памяти телефона и SIM-карты.

- Максимальный объем памяти, доступный на телефоне, составляет 450 сообщений («Входящие»: 150, «Черновик»: 100, «Отправленные»: 150, «Исходящие»: 50).
- Максимальное количество сообщений на SIM-карте зависит от ее типа.  *«Меню» > «*5. *Сообщения» >*
	- *«*9. *Сост. памяти»*

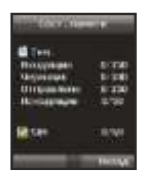

# **5.10. Удалить сообщения**

Удаление всех сообщений в выбранной папке. Все сообщения можно легко удалить, нажав центральную клавишу .

*«Меню» > «*5. *Сообщения» > «*7. *Настройки»> «*10. *Удалить сообщения»*

# **6. Параметры звука**

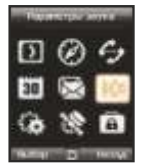

Это меню позволяет настроить все параметры звука телефона Thuraya XT.

- 1. Выберите пункт «Мелодия», а затем выберите мелодию звонка при помощи центральной клавиши .
- 2. Отрегулируйте громкость при помощи левой или правой навигационной клавиши .
- 3. Выберите тип звонка для параметра «Мелодия».
- 4. Установите звук клавиш.
- 5. Установите громкость клавиатуры.

# **7. Настройки**

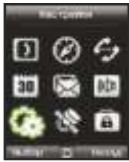

Настройка основных параметров телефона Thuraya XT.

## **7.1. Телефон**

#### ● **7.1.1. Обои**

Для выбора фона экрана в режиме ожидания выберите значение пункта «Обои». При помощи левой и правой навигационных клавиш **перейдите к желаемым обоям и** выберите их при помощи центральной клавиши.

#### ● **7.1.2. Сообщение приветствия**

Эта функция позволяет задать сообщение приветствия, которое будет отображаться при каждом включении телефона «Thuraya XT».

*«Меню» > «*7. *Настройки» > «*1. *Тел.» > «*2. *Сообщение приветствия»*

#### ● **7.1.3 Backlight**

Для параметра подсветки телефона Thuraya XT можно выбрать следующие значения:

- «Всегда вкл.»;
- «15 секунд» или «30 секунд».
- Следует учитывать, что настройка подсветки влияет на время работы от батареи.

#### ● **7.1.4. Датчик освещенности**

При включении этой функции яркость ЖК-дисплея настраивается на три уровня, соответствующих уровню яркости окружающей среды. Если функция «Датчик освещенности» выключена, задать яркость дисплея можно вручную.

*«Меню»> «*7. *Настройки» > «*1. *Тел.» > «*4. *Датчик освещенности» > «Выкл.» или «Вкл.»*

#### ● **7.1.5. Контр. экрана**

Эта функция позволяет вручную настроить один из пяти уровней подсветки ЖК-дисплея. При помощи навигационных клавиш

выберите соответствующий уровень яркости

и сохраните изменения, нажав центральную клавишу  $\blacksquare$ .

# **7.2. Вызов**

Эта функция позволяет настроить основные параметры входящих и исходящих вызовов.

#### ● **7.2.1. Ожидание вызова**

Функция ожидания вызова позволяет принимать входящий вызов во время текущего вызова путем удержания или завершения текущего вызова. При необходимости использования этой функции необходимо подписаться на соответствующую услугу у своего оператора связи.

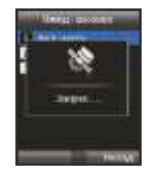

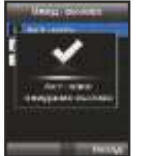

### ● **7.2.2. Переадресация**

Данная функция выполняет переадресацию на определенный номер следующих входящих вызовов:

- голосовых вызовов;
- вызовов передачи данных;
- вызовов передачи факсов.

#### 7.2.2.1. Голос

Эта функция позволяет установить переадресацию голосовых вызовов.

7.2.2.1.1. Все голос.

Данная функция выполняет переадресацию всех голосовых вызовов на определенный номер.

- *«Меню» > «*7. *Настройки» > «*2. *Вызов» >*
- *«* 2. *Переадресация» > «*1. *Голос» >*
- *«* 1. *Все голос.»*

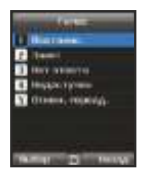

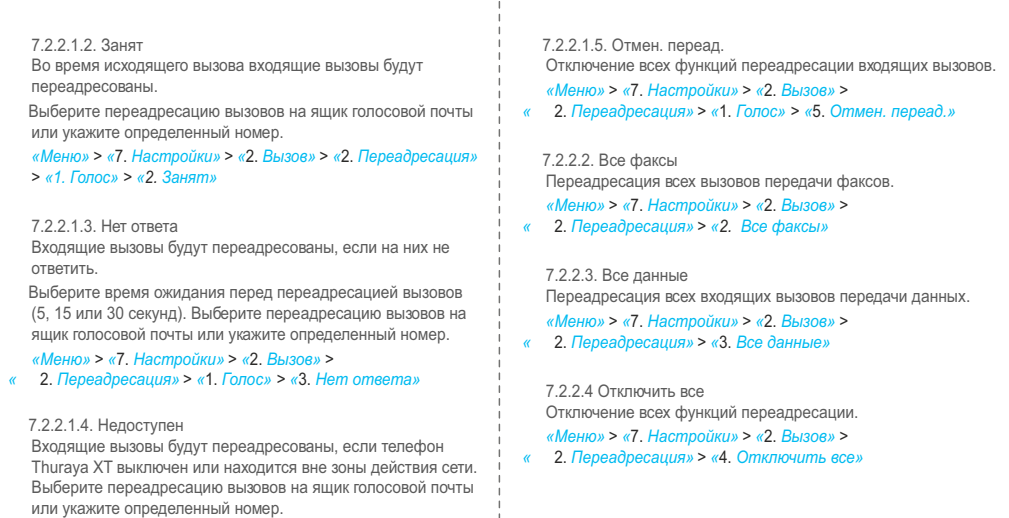

 $\mathbf{I}$ j.  $\frac{1}{1}$ 

*«Меню»* > *«*7. *Настройки»* > *«*2. *Вызов»* >  *«* 2. *Переадресация»* > *«*1. *Голос»* > *«*4. *Недоступен»*

# ● **7.2.3. Запрет вызовов**

Для использования функции запрета необходимо знать пароль запрета для соответствующей SIM-карты, а также иметь подписку на соответствующую услугу оператора связи.

#### 7.2.3.1. Исходящие

Данная функция используется для ограничения исходящих вызовов.

*«Меню»* > *«*7. *Настройки»* > *«*2. *Вызов»* > *«3. Запр. вызов.»* > *«1. Исходящие»*

#### 7.2.3.2. Межд. выз.

Данная функция используется для ограничения международных исходящих вызовов.

Для включения или отключения данной функции введите четырехзначный код запрета и нажмите центральную клавишу для подключения к сети и завершения настройки.

*«Меню»* > *«*7. *Настройки»* > *«*2. *Вызов»* > *«*3. *Запр. вызов.»* >  *«* 2. *Межд. выз.»*

7.2.3.3. Международные вызовы кроме вызовов домой Данная функция позволяет ограничить международные вызовы кроме вызовов домой.

*«Меню»* > *«*7. *Настройки»* > *«*2. *Вызов»* > *«*3. *Запр. вызов.»* >

 *«* 3. *Международные вызовы кроме вызовов домой»*

#### 7.2.3.4. Входящие

Данная функция позволяет запретить все входящие вызовы. Для включения или отключения данной функции введите четырехзначный код запрета и нажмите центральную клавишу для подключения к сети и завершения настройки.

*«Меню»* > *«*7. *Настройки»* > *«*2. *Вызов»* > *«*3. *Запр. вызов.»* >  *«* 4. *Входящие»*

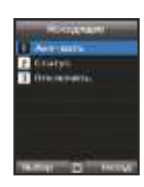

*«Вкл.»* и нажмите центральную клавишу для завершения

*«Меню»* > *«*7. *Настройки»* > *«*2. *Вызов»* > *«*6. *Сигн.DTMF»*

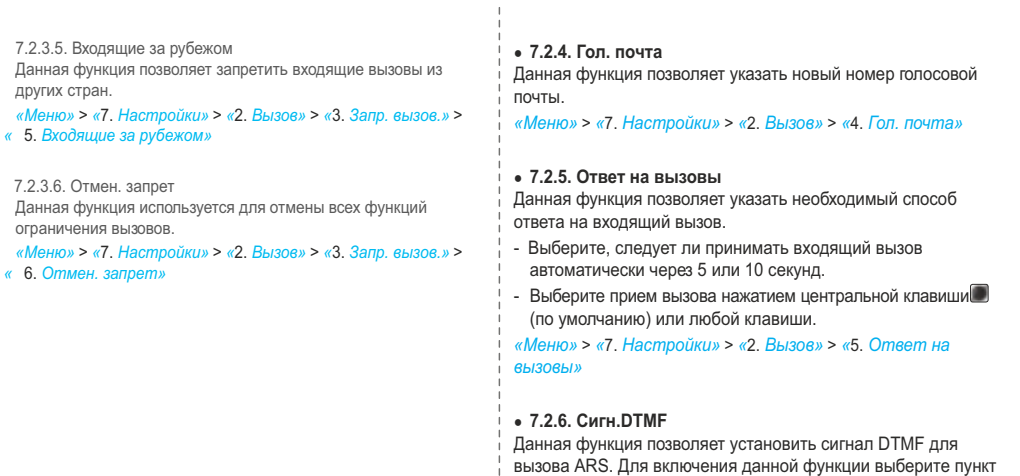

настройки.

*60*

#### ● **7.2.7. Автодозвон**

Если вызываемый номер занят, можно включить функцию автоматического дозвона до этого номера.

*«Меню»* > *«*7. *Настройки»* > *«*2. *Вызов»* > *«*7. *Автодозвон»*

#### ● **7.2.8. Отпр. свой номер**

Данная функция позволяет выбрать, следует ли отправлять собственный номер адресату при выполнении вызова.

*«Меню»* > *«*7. *Настройки»* > *«*2. *Вызов»* > *«*8. *Отпр. свой номер»*

#### *Примечание*

● Учтите, что некоторые операторы связи не допускают изменения этих параметров.

#### ● **7.2.9. Стоимость**

Данная функция позволяет контролировать стоимость исходящих вызовов.

Следует учитывать, что фактическая стоимость может отличаться от вычисленной. Для получения точной информации о стоимости вызовов обращайтесь к оператору связи.

#### *Примечание*

- Функция получения информации о стоимости поддерживается SIM-картой.
- На некоторых SIM-картах такая функция может отсутствовать.

#### 7.2.9.1. Тариф

Данная функция позволяет указать стоимость минуты разговора в соответствии с тарифным планом.

Для ввода стоимости необходимо ввести код PIN2, указанный на упаковке SIM-карты.

Для использования данной функции нажмите левую функциональную клавишу или центральную клавишу и введите четырехзначный код PIN2 SIM-карты.

**B** Australians

#### 7.2.9.2. Макс. стоим.

Данная функция позволяет указать максимальный предел стоимости. По достижении этого предела дальнейшее выполнение вызовов невозможно.

Для использования данной функции нажмите левую функциональную клавишу или центральную клавишу и введите четырехзначный код PIN2 SIM-карты.

#### 7.2.9.3. Отображать стоимость

Данная функция позволяет выбрать, следует ли отображать информацию о стоимости после завершения вызова. Выберите пункт *«Вкл.»* или *«Выкл.»*, и нажмите левую  $\phi$ ункциональную клавишу или центральную клавишу

#### **7.3. GmPRS**

Можно изменить настройки соединений GmPRS.

#### ● **7.3.1. APN**

При подключении к сети оператора связи требуется имя точки доступа (APN). Имя точки доступа можно изменить, добавить или удалить.

Значение данного параметра по умолчанию – *«get»*, это имя точки доступа можно изменять.

Можно настроить до трех имен точек доступа. При наличии нескольких имен точек доступа выберите для использования только одно.

*«Меню»* > *«*7. *Настройки»* > *«*3. *GmPRS»* > *«*1. *APN»*

#### ● **7.3.2. Автоотклон.**

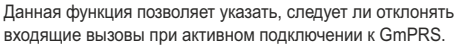

Для включения данной функции выберите соответствующее меню, нажмите *«Вкл.»*, и нажмите левую функциональную клавишу или центральную клавишу  $\Box$  для завершения настройки.

# **7.4. Язык**

Данная функция позволяет указать значения для следующих параметров телефона Thuraya XT:

- **●** *«Язык меню»* и
- **●** *«Язык ввода».*

Параметр «Язык меню» задает язык меню телефона, а параметр «Язык ввода» позволяет вводить текст (например, при написании сообщений) на предпочтительном языке, а также использовать встроенные языковые словари и функцию интеллектуального ввода текста *«eZiText».*

#### *«Меню»* > *«*7. *Настройки»* > *«Язык»*

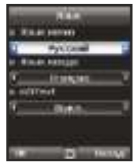

#### **Смена языка**

Выберите необходимый язык при помощи левой и правой навигационных клавиш, **а э** а затем нажмите центральную клавишу .

#### *«Меню»* > *«*7. *Настройки»* > *«Язык»*

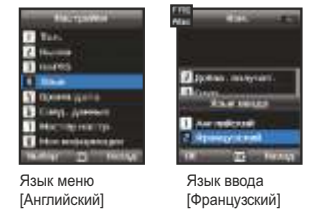

# **7.5. Время/дата**

Для установки времени и датыможно использовать функцию «Автообновл.» или задать время и дату вручную. *«Меню»* > *«*7. *Настройки»* > *«*5. *Время/дата»*

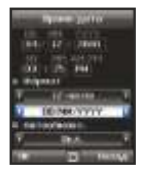

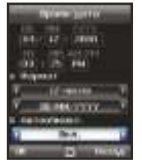

Выберите необходимый формат даты и времени, который будет использоваться на телефоне. Нажимайте навигационные клавиши (•) для навигации по меню.

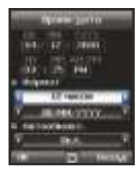

#### **Автообновл.**

Функция «Автообновл.» использует GPS-данные телефона Thuraya XT.

В некоторых регионах с изменяющимся часовым поясом правильное время невозможно определить. В таком случае следует настраивать время вручную. Следует учитывать, что для использования функции «Автообновл.» требуется подключение к GPS-спутникам.

### **7.6. Соед. данных**

Данная функция позволяет настраивать порт передачи данных для использования данных GPS или обновления микропрограммы. Можно выбрать порт *«USB»* или параметр *«Серийный»* для последовательного порта. При выборе порта *«USB»* устанавливается стандартное значение скорости, и оно не может быть изменено. Для параметра *«Серийный»* последовательного порта можно установить одну из 10 доступных скоростей; стандартное значение скорости – *«Автомат.»*.

#### *Menu* > 7. *Settings* > 6. *Data connection*

Нажимайте навигационные клавиши (•) для выбора параметров *«Порт данных»* и *«Скорость передачи»,* если выбран параметр *«Серийный»* для последовательного порта. Нажмите левую функциональную клавишу или центральную клавишу для завершения настройки.

### **7.7. Мастер настр.**

При первом использовании телефона мастер настройки позволяет настроить основные параметры телефона, такие как *«Время/дата», «Выбор места», «Язык»,* и дает возможность скопировать контакты, сохраненные на SIMкарте в память телефона.

*«Меню» > «*7. *Настройки» > «*7. *Мастер настр.»*

# **8. Сеть**

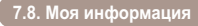

Функция «Моя информация» позволяет регистрировать номер голосового вызова, номер факса и номер вызова передачи данных на текущей SIM-карте.

*«Меню» > «*7. *Настройки» > «*8. *Моя информация»*

#### ● **7.8.1. Голос**

Для регистрации номера вызова «Голос» введите номер в поле ввода и нажмите левую функциональную клавишу или центральную клавишу для завершения настройки.

#### ● **7.8.2. Факс**

Для регистрации номера вызова «Факс» введите номер в поле ввода и нажмите левую функциональную клавишу или центральную клавишу для завершения настройки.

#### ● **7.8.3. Данные**

Для регистрации номера вызова «Данные» введите номер в поле ввода и нажмите левую функциональную клавишу или центральную клавишу для завершения настройки.

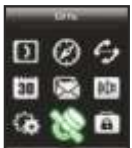

Для осуществления вызовов и отправки SMS-сообщений с помощью телефона Thuraya XT, телефон должен быть подключен к спутнику Thuraya.

### **8.1. Режим сети**

Данная функция позволяет выбрать автоматическое подключение к сети из списка предпочтительных сетей, зарегистрированных на SIM-карте или подключение вручную к необходимой сети из списка доступных сетей.

*«Меню» > «*8. *Сеть» > «*1. *Режим сети» > «*1. *Автомат.» или > «*2. *Ручная»*

#### *Примечание*

● Рекомендуется использовать режим автоматического подключения к сети.

a time cred **Garciana** control **Principal Carrier COLLECT**
#### **8.2. Регистрац. спут.**

Спутниковые вызовы могут быть недоступны, если значок спутника на дисплее мигает.

В этом случае можно обновить регистрацию спутника вручную с помощью указанных ниже пунктов меню.

*«Меню»* > *«*8. *Сеть»* > *«*2. *Регистрац. спут.»*

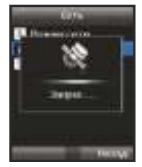

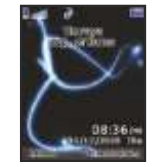

#### **8.3. Предпочтение**

*Данная функция отображает список сетей, зарегистрированных на SIM-карте. Можно добавить сеть в список или удалить сеть из данного списка.*

*«Меню»* > *«*8. *Сеть»* > *«*3. *Предпочтение»* 

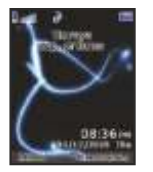

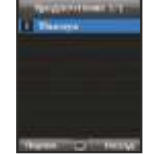

### **9. Безопасность**

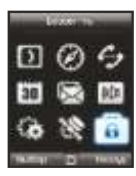

Данная функция позволяет настроить параметры для предотвращения несанкционированного разглашения личной информации и защиты информации о вызовах.

#### **9.1. Код PIN1**

*Данная функция позволяет выбрать, следует ли вводить PIN-код при каждом включении телефона или нет. В случае трехкратного ввода неверного PIN-кода телефон будет заблокирован, и для его разблокирования потребуется ввести правильный PUK-код.*

*PIN-код и PUK-код прилагаются к SIM-карте.*

*«Меню» > «*9. *Безоп-ть» > «*1. *Код PIN1» >*

введите «Код PIN1», выбрав пункт *«Вкл.»*

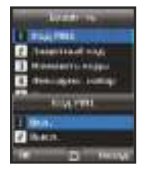

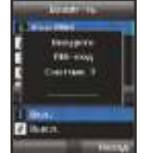

#### **9.2. Защитный код**

Для обеспечения защиты личной информации помимо PINкода можно использовать личный защитный код.

Для включения телефона потребуется ввести оба кода (защитный код и PIN-код).

*«Меню» > «*9. *Безоп-ть» > «*2. *Защитный код» > введите «Защитный код», выбрав пункт «Вкл.»*

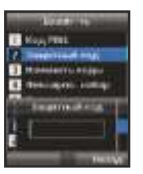

# **02 03 04**

**01**

#### *Примечание*

 $\bullet$  Первоначальный защитный код телефона Thuraya XT – «0000»; данный код очень просто изменить в меню *«Изменить коды».*

#### **9.3. Изменить коды**

Выберите коды, которые следует изменить:

- Код PIN1
- Код PIN2
- Защитный код
- Код запрета

*(используется для функций запрета вызовов; свяжитесь со своим оператором связи)*

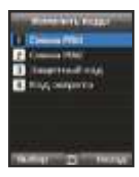

#### **9.4. Фиксиров. набор**

Фиксированный набор – это функция при включении которой можно набирать только заранее определенные номера.

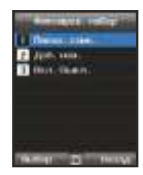

#### ● **9.4.1. Показ. спис.**

Данная функция позволяет отображать номера или имена, зарегистрированные для режима «Фиксиров. набор».

*«Меню» > «*9. *Безоп-ть» > «*2. *Фиксиров. набор» > «Показ. спис.»*

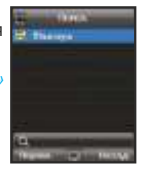

#### ● **9.4.2. Доб. нов.**

Данная функция позволяет добавить новый номер для фиксированного набора.

1. Введите код PIN2 и нажмите центральную клавишу для подтверждения.

2. Введите имя или номер телефона.

3. Для сохранения нажмите левую функциональную клавишу .

*«Меню»* > *«*9. *Безоп-ть»* > *«*2. *Фиксиров. набор»* > *«Доб. нов.»*

#### ● **9.4.3. Вкл./Выкл.**

Этот пункт меню позволяет включать и отключать функцию Фиксированного набора. *«Меню»* > *«*9. *Безоп-ть»* > *«*2. *Фиксиров. набор»* > *«*3. *Вкл./Выкл.»*

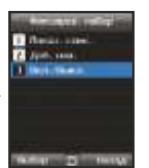

**COMMERCIAL** 

**Home** 

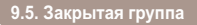

Закрытая группа – это функция, позволяющая сформировать группу вызовов.

Для получения подробных сведений о функции закрытой группы обратитесь к оператору связи.

*«Меню»* > *«*9. *Безоп-ть»* > *«*5. *Закрытая группа»*

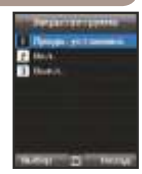

*70*

#### **9.6. Номер IMEI**

Каждый телефон Thuraya XT имеет свой собственный уникальный номер IMEI. Можно просмотреть номер IMEI телефона Thuraya XT, выбрав пункты.

*«Меню»* > *«*9. *Безоп-ть»*> *«*6. *Номер IMEI»*

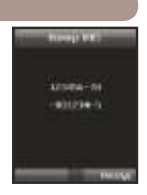

#### **9.8. Программный сброс**

Можно выполнить программный сброс телефона Thuraya XT без сброса пользовательских настроек, например, контактов или сообщений.

*«Меню»* > *«*9. *Безоп-ть»* > *«*8. *Программный сброс»*

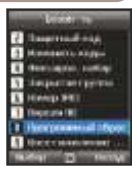

#### **9.7. Версия ПО**

Можно просмотреть версию встроенного программного обеспечения телефона Thuraya XT, выбрав пункты.

*«Меню»* > *«*9. *Безоп-ть»* > *«*7. *Версия ПО»*

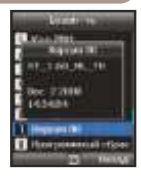

#### **9.9. Восстановление заводских настроек**

Восстановление заводских настроек восстановит настройки телефона, установленные при его поставке. Произойдет сброс пользовательских настроек, таких как контакты и сообщения, сохраненные в памяти телефона.

*«Меню»* > *«*9. *Безоп-ть»* > *«*9. *Восстановление заводских настроек»*

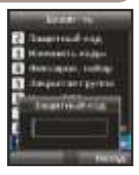

# 04 Дополнительные сведения

-

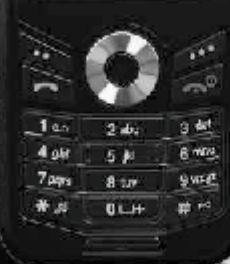

THURAVA

# 04 Дополнительные сведения

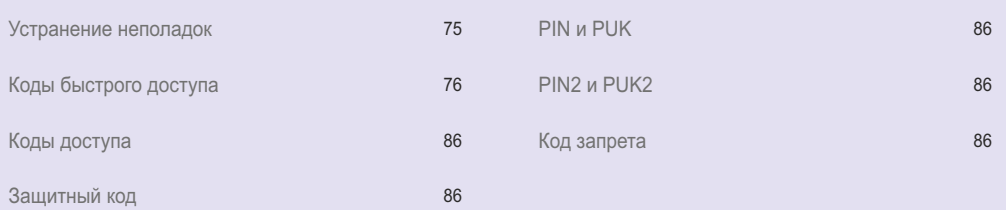

### **Устранение неполадок**

#### **1. Если телефон не включается**

- Проверьте, правильно ли установлена батарея.
- Проверьте, заряжена ли батарея.
- Если питание не удается включить даже с подключенным зарядным устройством, обратитесь в сервисный центр.

#### **2. Если отображается сообщение «Вставьте SIM-карту»**

- Вставьте SIM-карту.
- Попробуйте извлечь и снова установить SIM-карту.
- Является ли SIM-карта действующей? SIM-карта может быть деактивирована в случае ввода недопустимого PUK-кода.
- Проверьте, не загрязнены ли контакты SIM-карты.

#### **3. Если вы забыли защитный код**

- Стандартная настройка защитного кода 0000.
- Если вы забыли индивидуальный защитный код, обратитесь в сервисный центр. Потребуется предъявить гарантийный талон.

#### **4. Если не удается отправить данные GPS на компьютер**

- Проверьте, правильно ли подключен кабель передачи данных.
- Проверьте настройку «Порт данных». Подробные инструкции см. на стр. 65.
- Проверьте, установлена ли совместимая с компьютером или ноутбуком скорость передачи данных.

#### **5. Если телефон Thuraya XT попал в воду**

● Отсоедините батарею и после просушки обратитесь в сервисный центр.

### **Коды быстрого доступа**

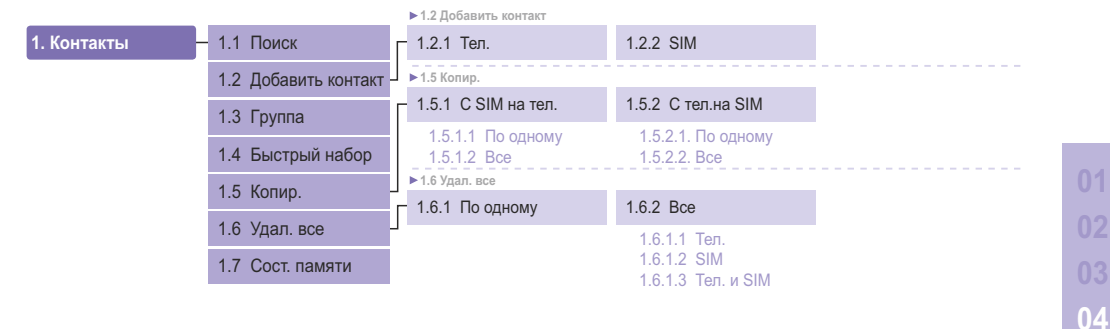

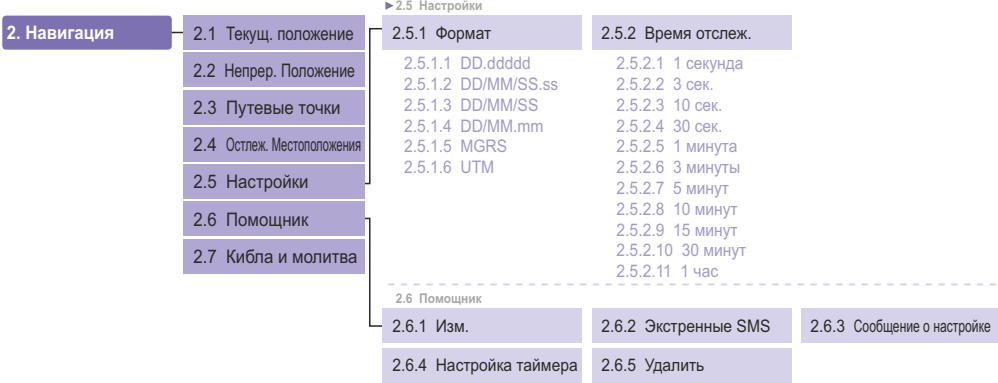

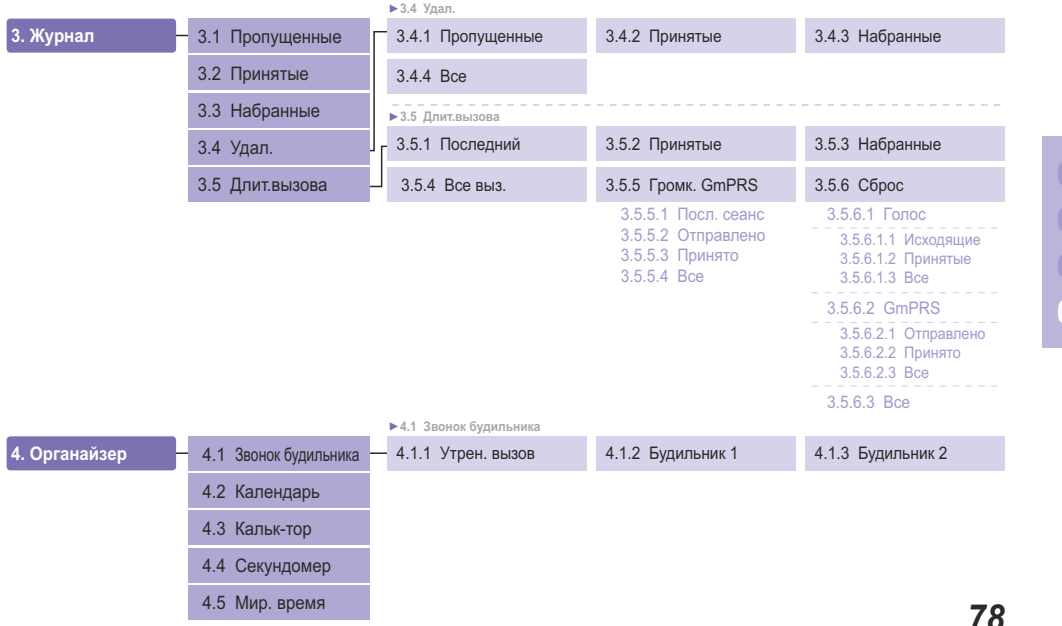

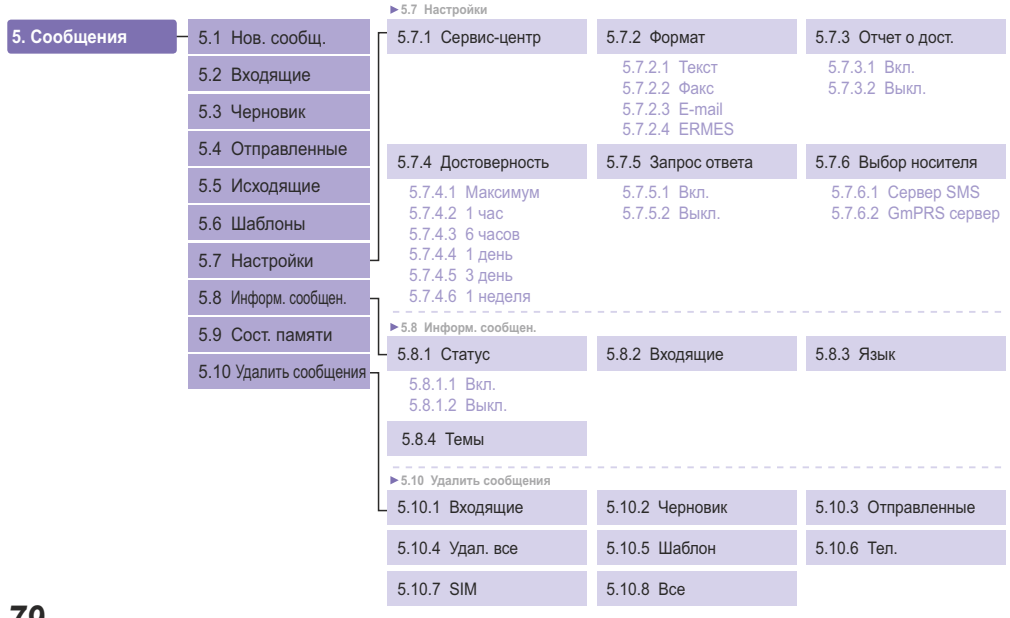

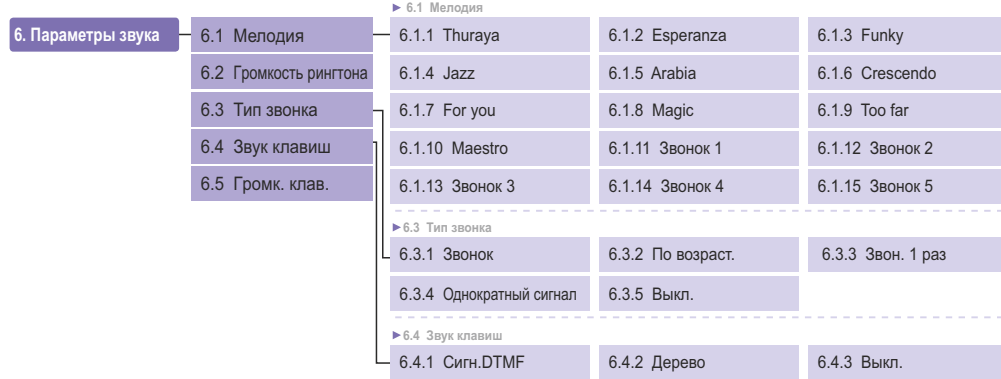

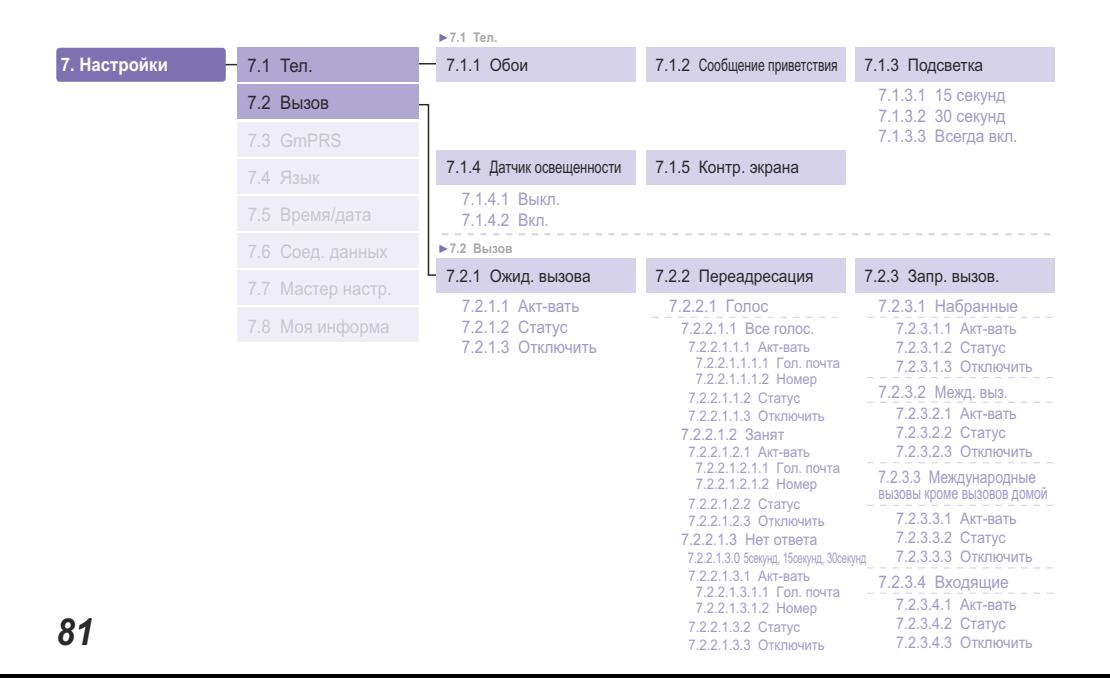

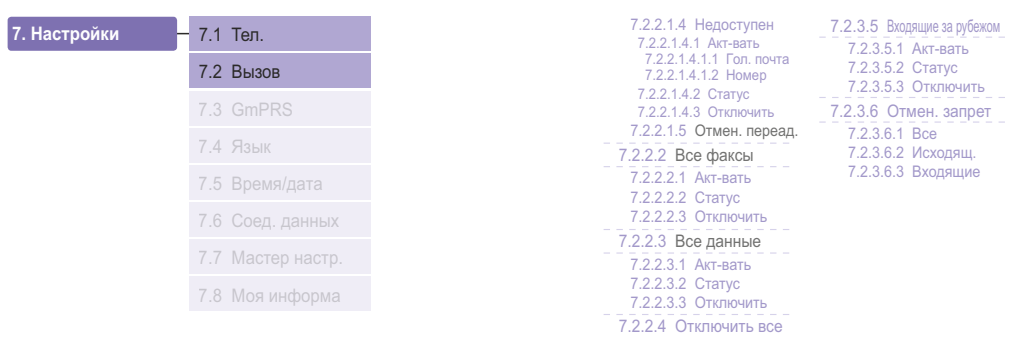

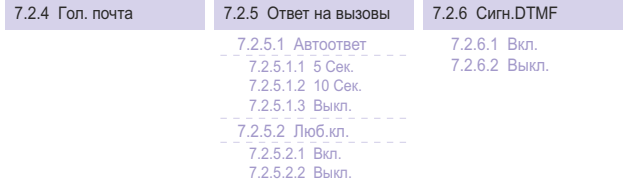

**01**

**03 04**

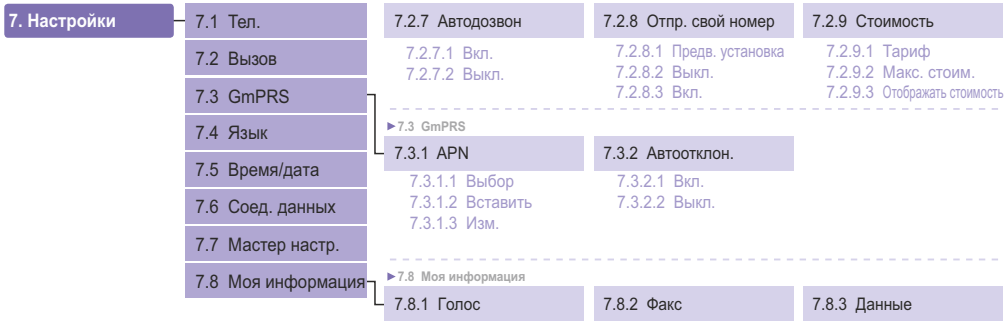

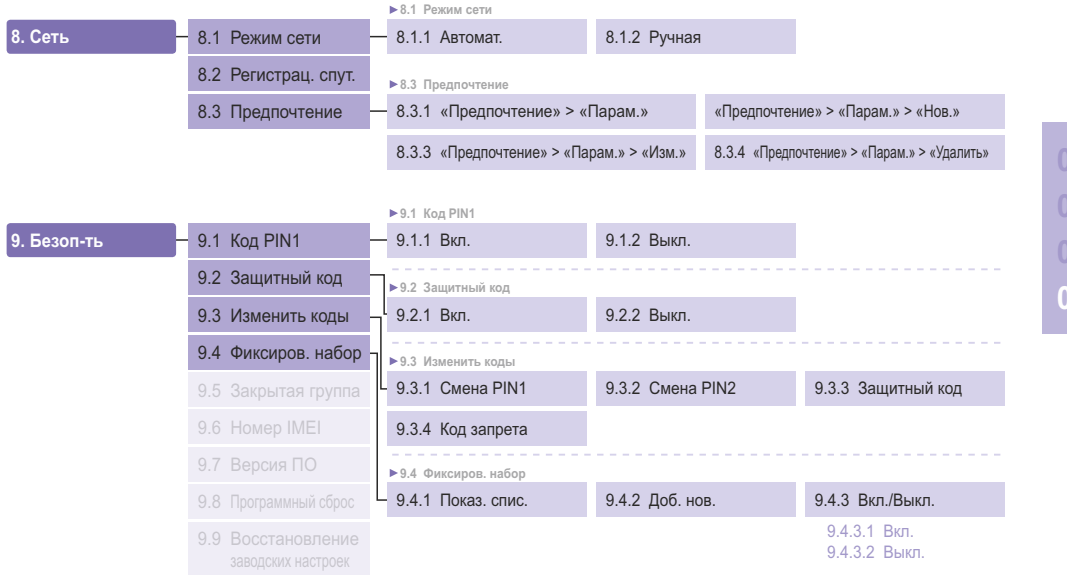

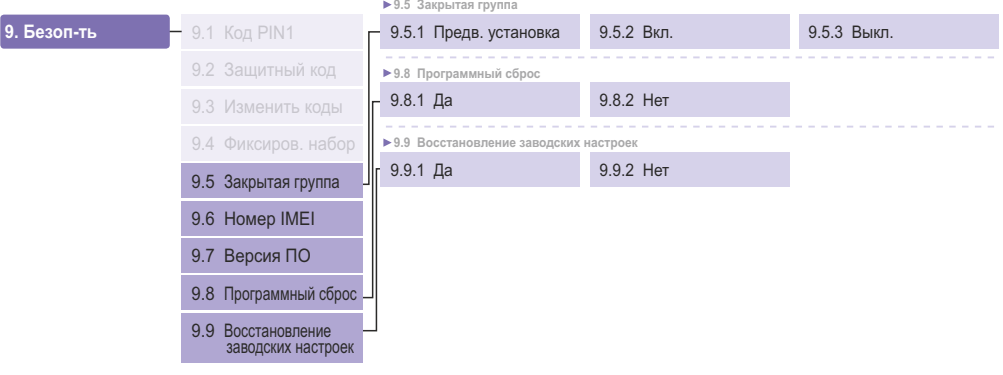

**04**

### 04 Дополнительные сведения

### **Коды доступа**

Для телефона Thuraya XT и для SIM-карты предусмотрено несколько кодов доступа. Эти коды помогают защитить телефон от несанкционированного использования.

Важно! Старайтесь не использовать коды доступа, похожие на номера экстренных служб, например 112, чтобы случайно не набрать номер экстренной службы.

## **Защитный код**

Функция блокировки телефона использует защитный код для защиты телефона от несанкционированного использования. Телефон поставляется с паролем, и он установлен на заводеизготовителе на «0000».

Защитный код. Защитный код (4 – 8 цифр) предназначен для блокирования телефона, и телефон будет автоматически заблокирован после перезагрузки, если для защитного кода выбрана настройка *«ВКЛ.»*. Телефон можно будет использовать после ввода защитного кода (см. стр. 68). PIN-код. Если для PIN1-кода (4 – 8 цифр) установлена настройка *«ВКЛ.»*, блокировка PIN-кодом автоматически устанавливается после перезагрузки телефона. Телефон можно будет использовать после ввода PIN-кода (см. стр. 68).

# **PIN и PUK**

PIN-код (персональный идентификационный номер) состоит из 4 – 8 цифр. Он защищает SIM-карту от несанкционированного использования. Этот код обычно прилагается к SIM-карте. Троекратное введение неверного PIN-кода заблокирует SIM-карту, и для ее разблокирования потребуется ввести PUK-код. PUK-код обычно прилагается к SIM-карте (см. стр. 68).

# **PIN2 и PUK2**

Эти коды требуются для изменения настроек, связанных с сетью PIN2. Необходимо вводить код PIN2 для фиксированного набора. Троекратный ввод неверного кода PIN2 (также как и PIN-кода) заблокирует SIM-карту, и для ее разблокирования потребуется ввести код PUK2. Код PUK2 обычно прилагается к SIM-карте.

## **Код запрета**

Это сетевой код для функций ограничения вызовов. У различных операторов связи коды запрета различные и они предоставляются оператором связи, когда вы начинаете пользоваться телефоном. В случае утраты кода запрета обращайтесь к оператору связи.

#### **ОГРАНИЧЕННАЯ ГАРАНТИЯ ПОРТАТИВНЫЙ СПУТНИКОВЫЙ ТЕЛЕФОН Thuraya XT**

Настоящая Ограниченная гарантия предоставляется первичному покупателю конечному пользователю (именуемому в дальнейшем «Покупатель») на новый портативный спутниковый телефон Thuraya XT.

Настоящая Ограниченная гарантия не подлежит передаче третьим лицам.

#### **Действие гарантии и гарантийное обслуживание**

Компания Thuraya гарантирует отсутствие брака материалов и производственного брака у всех новых портативных спутниковых<br>телефонов Thuraya XT (именуемых в дальнейшем «Изделие») при нормальном использовании и износе в течен года со дня приобретения первоначальным покупателем (именуемого в дальнейшем «Гарантийный срок»). Если при нормальном использовании и износе у Изделия выявляется брак материалов или производственный брак, и Изделие возвращается за счет Покупателя в авторизованный сервисный центр компании Thuraya до окончания Гарантийного срока, Изделие подлежит ремонту или замене исключительно за счет компании Thuraya и бесплатно для Покупателя. Покупатель должен предоставить подтверждение даты приобретения. В замененном или отремонтированном Изделии могут использоваться восстановленные компоненты, детали, блоки или материалы. Гарантия не распространяется на стоимость удаления, демонтажа или монтажа Изделия.

#### **ГАРАНТИЯ НЕ РАСПРОСТРАНЯЕТСЯ НА ПРИВЕДЕННЫЕ НИЖЕ СЛУЧАИ, И КОМПАНИЯ THURAYA НЕ НЕСЕТ ЗА НИХ ОТВЕТСТВЕННОСТИ.**

Настоящая Ограниченная гарантия аннулируется в случае обслуживания Изделия любыми лицами кроме компании Thuraya или авторизованного сервисного центра компании Thuraya. Покупатель имеет право исключительно на ремонт или замену бракованного Изделия, как установлено выше. Компания Thuraya не принимает на себя ответственности и не уполномочивает какой-либо авторизованный сервисный центр или какое-либо лицо принимать на себя ответственность или обязательства, помимо указанных в настоящей Ограниченной гарантии.

- Настоящая Ограниченная гарантия не распространяется на перечисленные ниже случаи.<br>∙ Изделия и дополнительное оборудование, изготовленные не компанией Thuraya.
- ∙ Сбои или дефекты, вызванные нарушением правил эксплуатации, неправильным использованием, несчастными<br>случаями, модификацией или небрежным обращением.
- Неавторизованный монтаж, удаление или ремонт.
- Невыполнение инструкций.
- Пожары, наводнения и другие стихийные бедствия.
- Попадание на Изделие пищевых продуктов и жидкостей.
- Естественный износ и старение.
- Нарушение правил монтажа и обслуживания.
- Эксплуатация или ремонт, использование Изделия совместно с другими изделиями или оборудованием, изготовленными и поставляемыми не компанией Thuraya.
- Оплата работ и услуг представительств или сервисных центров, не уполномоченных компанией Thuraya.

Настоящая Ограниченная гарантия на Изделие не распространяется на работу, доступность, область покрытия, дальность действия или качество услуг, предоставляемых системами спутниковой связи.

#### **Ограничение ответственности**

НАСТОЯЩАЯ ОГРАНИЧЕННАЯ ГАРАНТИЯ ЗАМЕНЯЕТ ЛЮБЫЕ ДРУГИЕ ПРЯМЫЕ, ПОДРАЗУМЕВАЕМЫЕ И УСТАНОВЛЕННЫЕ ЗАКОНОМ ГАРАНТИИ, ВКЛЮЧАЯ, ПОМИМО ПРОЧЕГО, ПОДРАЗУМЕВАЕМЫЕ ГАРАНТИИ ПРИГОДНОСТИ К ПРОДАЖЕ ИЛИ ГОДНОСТИ ДЛЯ ОПРЕДЕЛЕННОЙ ЦЕЛИ. КОМПАНИЯ THURAYA НЕ НЕСЕТ ОТВЕТСТВЕННОСТИ ЗА УБЫТКИ, ПРЕВЫШАЮЩИЕ СТОИМОСТЬ ПРИОБРЕТЕНИЯ ИЗДЕЛИЯ, ЗА ВЫЧЕТОМ СУММЫ УЦЕНКИ ЗА ЭКСПЛУАТАЦИЮ И ИЗНОС, И КАКИЕ-ЛИБО КОСВЕННЫЕ, ФАКТИЧЕСКИЕ, ШТРАФНЫЕ И ПОБОЧНЫЕ УБЫТКИ ЛЮБОГО РОДА, ЗА КАКИЕ-ЛИБО ЗАДЕРЖКИ, НЕВОЗМОЖНОСТЬ ИСПОЛЬЗОВАНИЯ, ПОТЕРЮ ВРЕМЕНИ И ПРИБЫЛИ, ДОХОДОВ ИЛИ СБЕРЕЖЕНИЙ, КАКИЕ-ЛИБО КОММЕРЧЕСКИЕ УБЫТКИ, НЕУДОБСТВО, РАСХОДЫ НА ПРОЕЗД, УЩЕРБ ТРАНСПОРТНОМУ СРЕДСТВУ ПОКУПАТЕЛЯ ИЛИ ДРУГОГО ЛИЦА ИЛИ ДРУГОЙ СОБСТВЕННОСТИ ВСЛЕДСТВИЕ ИСПОЛЬЗОВАНИЯ ИЛИ НЕВОЗМОЖНОСТИ ИСПОЛЬЗОВАНИЯ ИЗДЕЛИЯ, ИЛИ ЗА НЕВОЗМОЖНОСТЬ ЭКСПЛУАТАЦИИ ПО КАКИМ-ЛИБО ИНЫМ ПРИЧИНАМ.

Все ответственность и обязательства компании Thuraya по настоящей Ограниченной гарантии заканчиваются по окончании указанного здесь Гарантийного срока. В настоящей Ограниченной гарантии установлена вся ответственность компании Thuraya по отношению к Изделию. Компания Thuraya не несет никакой другой ответственности за продажу Изделия на основании гарантии, контракта, халатности или какой-либо иной формы ответственности. Ни при каких обстоятельствах компания Thuraya не будет возмещать ущерб, превышающий стоимость ремонта, как установлено выше.

Согласно настоящей Ограниченной гарантии Покупателю предоставляются определенные юридические права; и Покупатель может иметь также другие права, в зависимости от юрисдикции, в которой он находится.

### CE0983

Компания Asia Pacific Satellite Industries (APSI) настоящим заявляет, что телефон Thuraya XT соответствует основным требованиям и другим положениям Директивы 1999/5/EC и директив ЕС RoHS.

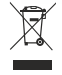

Перечеркнутый символ контейнера на колесах означает, что в Европейском Союзе данный прибор необходимо сдавать на отдельный пункт сбора отходов по окончании срока службы данного прибора. Запрещается утилизировать такие приборы вместе c несортированными бытовыми отходами.

Товарный знак THURAYA полностью и исключительно принадлежит компании Thuraya Telecommunications Company.

Авторское право © 2009 г., Thuraya Telecommunications Company. Все права защищены.

Настоящее руководство опубликовано компанией Thuraya Telecommunications Company без какой-либо гарантии. Компания Thuraya Telecommunications Company оставляет за собой право вносить изменения и улучшать качество описанной продукции без предварительного уведомления.

# www.thuraya.com

Авторское право © 2009. Все права защищены. Thuraya является зарегистрированным товарным знаком Thuraya Telecommunications Company.